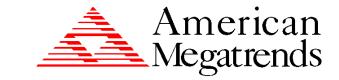

# MegaRAID® Express 500 Hardware Guide

**Preliminary Draft** 

MAN-475 4/14/2000 © Copyright 2000 American Megatrends, Inc.

All rights reserved.

American Megatrends, Inc.

6145F Northbelt Parkway

Norcross, GA 30071

This publication contains proprietary information which is protected by copyright. No part of this publication can be reproduced, transcribed, stored in a retrieval system, translated into any language or computer language, or transmitted in any form whatsoever without the prior written consent of the publisher, American Megatrends, Inc. American Megatrends, Inc. acknowledges the following trademarks:

Intel is a registered trademark of Intel Corporation.

Sytos 300 is a registered trademark of Sytron Corporation.

MS-DOS, and Microsoft are registered trademarks of Microsoft Corporation. Windows 95, Microsoft Windows and Windows NT are trademarks of Microsoft Corporation.

SCO, UnixWare, and Unix are registered trademarks of the Santa Cruz Operation. Inc.

Novell NetWare is a registered trademark of Novell Corporation.

IBM, AT, VGA, PS/2, and OS/2 are registered trademarks and XT and CGA are trademarks of International Business Machines Corporation.

NEC is a registered trademark of Nippon Electric Corporation.

Sony is a registered trademark of Sony Corporation.

Toshiba is a registered trademark of Toshiba America Corporation.

Archive and Python are registered trademarks of Archive Corporation.

Quantum is a registered trademark of Quantum Corporation.

Seagate is a registered trademark of Seagate Corporation.

SyQuest is a trademark of SyQuest Corporation.

Panasonic is a registered trademark of Panasonic Corporation.

Hewlett-Packard is a registered trademark of Hewlett-Packard Corporation.

Amphenol is a trademark of Amphenol Corporation.

Siemens is a registered trademark of Siemens Corporation.

AMP is a trademark of AMP Corporation.

#### **Revision History**

4/14/00 Initial release.

## **Table of Contents**

| 1 | Overview                                        | . 1 |
|---|-------------------------------------------------|-----|
|   | Single Ended and Differential SCSI Buses        |     |
|   | Maximum Cable Length for SCSI Standards         |     |
|   | Documentation                                   |     |
|   | MegaRAID Express 500 Block Diagram              | 4   |
| 2 | Introduction to RAID                            | . 5 |
| _ | RAID Benefits                                   | _   |
|   | In This Chapter                                 |     |
|   | MegaRAID Express 500 – Host-Based RAID Solution |     |
|   | RAID Overview                                   |     |
|   | Consistency Check                               |     |
|   | Fault Tolerance                                 |     |
|   | Disk Striping                                   |     |
|   | Disk Spanning                                   |     |
|   | Disk Mirroring                                  |     |
|   | Parity                                          |     |
|   | Hot Spares                                      |     |
|   | Disk Rebuild                                    |     |
|   | Logical Drive                                   | .15 |
|   | Hot Swap                                        |     |
|   | SCSI Drive States                               | .15 |
|   | Logical Drive States                            | .15 |
|   | Disk Array Types                                | .16 |
|   | Enclosure Management                            | .16 |
| 3 | RAID Levels                                     | 17  |
| J | Selecting a RAID Level                          |     |
|   | RAID 0                                          |     |
|   | RAID 1                                          |     |
|   | RAID 3                                          |     |
|   | RAID 5                                          |     |
|   | RAID 10                                         |     |
|   | RAID 30                                         |     |
|   | RAID 50                                         |     |
|   |                                                 |     |

## Table of Contents, Continued

| Features                              | 27                                                                                                    |
|---------------------------------------|----------------------------------------------------------------------------------------------------|
|                                       |                                                                                                    |
|                                       |                                                                                                    |
|                                       |                                                                                                    |
| Array Performance Features            | 29                                                                                                    |
|                                       |                                                                                                    |
|                                       |                                                                                                    |
|                                       |                                                                                                    |
|                                       |                                                                                                    |
|                                       |                                                                                                    |
|                                       |                                                                                                    |
|                                       |                                                                                                    |
| · · · · · · · · · · · · · · · · · · · |                                                                                                    |
|                                       |                                                                                                    |
|                                       |                                                                                                    |
| SCSI Bus                              | 34                                                                                                    |
| SCSI Connectors                       | 35                                                                                                    |
| SCSI Termination                      | 35                                                                                                    |
|                                       |                                                                                                    |
|                                       |                                                                                                    |
|                                       |                                                                                                    |
|                                       |                                                                                                    |
|                                       |                                                                                                    |
| Configuring MegaRAID Express 50       | 0039                                                                                                    |
|                                       |                                                                                                    |
|                                       |                                                                                                    |
|                                       |                                                                                                    |
|                                       |                                                                                                    |
|                                       |                                                                                                    |
|                                       |                                                                                                    |
|                                       |                                                                                                    |
|                                       |                                                                                                    |
|                                       |                                                                                                    |
|                                       |                                                                                                    |
|                                       |                                                                                                    |
|                                       | Hardware Requirements Configuration Features Hardware Architecture Features Array Performance Features RAID Management Features Fault Tolerance Features Software Utilities Operating System Software Drivers MegaRAID Express 500 Specifications PCI Bridge/CPU Cache Memory MegaRAID BIOS Onboard Speaker Serial Port SCSI Bus SCSI Connectors SCSI Termination SCSI Firmware RAID Management Fault-Tolerance Features Compatibility Summary  Configuring MegaRAID Express 50 Configuring SCSI Physical Drives Current Configuration Logical Drive Configuration Physical Device Layout Configuring Arrays Configuring Arrays Configuring Logical Drives Optimizing Data Storage Planning the Array Configuration Array Configuration Planner |

# Table of Contents, Continued

| 6    | Hardware Installation                         | 51   |
|------|-----------------------------------------------|------|
|      | Installation Steps                            |      |
|      | Step 1 Unpack                                 |      |
|      | Step 2 Power Down                             |      |
|      | Step 3 Configure Motherboard                  |      |
|      | Step 4 Install Cache Memory                   |      |
|      | Step 5 Set Jumpers                            |      |
|      | MegaRAID Express 500 Card Layout              |      |
|      | Step 6 Set Termination                        | 59   |
|      | SCSI Termination                              | 60   |
|      | Step 7 Install MegaRAID Express 500           | 63   |
|      | Step 8 Connect SCSI Cables                    | 64   |
|      | Step 9 Set Target IDs                         | 65   |
|      | Device Identification on MegaRAID Express 500 | 66   |
|      | Step 10 Power Up                              | 67   |
|      | Step 11 Run MegaRAID BIOS Setup               | 67   |
|      | Step 12 Install the Operating System Driver   | 68   |
| 7    | Troubleshooting                               | 71   |
|      | BIOS Boot Error Messages                      |      |
|      | Other BIOS Error Messages                     |      |
|      | DOS ASPI Driver Error Messages                |      |
|      | Other Potential Problems                      |      |
| Α    | SCSI Cables and Connectors                    | 79   |
|      | SCSI Connectors                               |      |
|      | 68-Pin High Density SCSI Internal Connector   |      |
|      | High-Density 68-Pin SCSI Connector Pinout     |      |
|      | 68-Pin Connector Pinout for LVD SCSI          |      |
| ВА   | udible Warnings                               | 89   |
|      | ssary                                         |      |
| GIU  | ssai y                                        | J I  |
| Inde | ex                                            | .101 |

Preface v

#### **Preface**

The MegaRAID Express 500 PCI RAID Controller supports all single ended and low-voltage differential (LVD) SCSI devices on a 160M Ultra and Wide SCSI channel with data transfer rates up to 160 MB/s (Megabytes per second). This manual describes MegaRAID Express 500.

Limited Warranty The buyer agrees if this product proves to be defective, that American Megatrends is only obligated to repair or replace this product at American Megatrends' discretion according to the terms and conditions of the warranty registration card that accompanies this product. American Megatrends shall not be liable in tort or contract for any loss or damage, direct, incidental or consequential resulting from the use of this product. Please see the Warranty Registration Card shipped with this product for full warranty details.

Limitations of Liability American Megatrends, Inc. shall in no event be held liable for any loss, expenses, or damages of any kind whatsoever, whether direct, indirect, incidental, or consequential (whether arising from the design or use of this product or the support materials provided with the product). No action or proceeding against American Megatrends may be commenced more than two years after the delivery of product to Licensee of Licensed Software.

Licensee agrees to defend and indemnify American Megatrends from any and all claims, suits, and liabilities (including attorney's fees) arising out of or resulting from any actual or alleged act or omission on the part of Licensee, its authorized third parties, employees, or agents, in connection with the distribution of Licensed Software to end-users, including, without limitation, claims, suits, and liability for bodily or other injuries to end-users resulting from use of Licensee's product not caused solely by faults in Licensed Software as provided by American Megatrends to Licensee.

Cont'd

Package Contents You should have received:

- a MegaRAID Express 500 PCI RAID Controller
- a CD with drivers, utilities, and documentation
- a MegaRAID Express 500 Hardware Guide (on CD)
- a MegaRAID Configuration Software Guide (on CD)
- a MegaRAID Operating System Drivers Guide (on CD)
- software license agreement (on CD)
- a warranty registration card (on CD)

**Technical Support** If you need help installing, configuring, or running the MegaRAID Express 500 PCI RAID Controller, call your American Megatrends OEM Technical Support representative. Before you call, please complete the *MegaRAID Problem Report* form on the next page.

Web Site We invite you to access the American Megatrends world wide web site at:

http://www.ami.com.

FTP Site The address of the American Megatrends FTP site is:

ftp://ftp.megatrends.com

Preface vii

# MegaRAID Problem Report Form

| Customer Information                  | MegaRAID Information |  |
|---------------------------------------|----------------------|--|
| Name                                  | Today's Date         |  |
| Company                               | Date of Purchase     |  |
| Address                               | Invoice Number       |  |
| City/State                            | Serial Number        |  |
| Country                               |                      |  |
| email address                         | Cache Memory         |  |
| Phone                                 | Firmware Version     |  |
| Fax                                   | BIOS Version         |  |
| System                                | Information          |  |
| Motherboard:                          | BIOS manufacturer:   |  |
| Operating System:                     | BIOS Date:           |  |
| Op. Sys. Ver.:                        | Video Adapter:       |  |
| MegaRAID                              | CPU Type/Speed:      |  |
| Driver Ver.:                          |                      |  |
| Network Card:                         | System Memory:       |  |
| Other disk controllers                | Other adapter cards  |  |
| installed:                            | installed:           |  |
| Description of problem:               |                      |  |
|                                       |                      |  |
|                                       |                      |  |
|                                       |                      |  |
|                                       |                      |  |
| Steps necessary to re-create problem: |                      |  |
| 1.                                    |                      |  |
| 2.                                    |                      |  |
| 3.                                    |                      |  |
| 4.                                    |                      |  |

## **Logical Drive Configuration**

| Logical<br>Drive | RAID<br>Level | Stripe<br>Size | Logical Drive<br>Size | Cache<br>Policy | Read<br>Policy | Write<br>Policy | # of Physical<br>Drives |
|------------------|---------------|----------------|-----------------------|-----------------|----------------|-----------------|-------------------------|
| LD1              | Level         | Size           |                       | Toncy           | Toncy          | Toncy           |                         |
| LD2              |               |                |                       |                 |                |                 |                         |
| LD3              |               |                |                       |                 |                |                 |                         |
| LD4              |               |                |                       |                 |                |                 |                         |
| LD5              |               |                |                       |                 |                |                 |                         |
| LD6              |               |                |                       |                 |                |                 |                         |
| LD7              |               |                |                       |                 |                |                 |                         |
| LD8              |               |                |                       |                 |                |                 |                         |
| LD9              |               |                |                       |                 |                |                 |                         |
| LD10             |               |                |                       |                 |                |                 |                         |
| LD11             |               |                |                       |                 |                |                 |                         |
| LD12             |               |                |                       |                 |                |                 |                         |
| LD13             |               |                |                       |                 |                |                 |                         |
| LD14             |               |                |                       |                 |                |                 |                         |
| LD15             |               |                |                       |                 |                |                 |                         |
| LD16             |               |                |                       |                 |                |                 |                         |
| LD17             |               |                |                       |                 |                |                 |                         |
| LD18             |               |                |                       |                 |                |                 |                         |
| LD19             |               |                |                       |                 |                |                 |                         |
| LD20             |               |                |                       |                 |                |                 |                         |

| Logical<br>Drive | RAID<br>Level | Stripe<br>Size | Logical Drive<br>Size | Cache  | Read   | Write  | # of Physical<br>Drives |
|------------------|---------------|----------------|-----------------------|--------|--------|--------|-------------------------|
| LD21             | Level         | Size           | SILC.                 | Policy | Policy | Policy | 211105                  |
| LD22             |               |                |                       |        |        |        |                         |
| LD23             |               |                |                       |        |        |        |                         |
| LD24             |               |                |                       |        |        |        |                         |
| LD25             |               |                |                       |        |        |        |                         |
| LD26             |               |                |                       |        |        |        |                         |
| LD27             |               |                |                       |        |        |        |                         |
| LD28             |               |                |                       |        |        |        |                         |
| LD29             |               |                |                       |        |        |        |                         |
| LD30             |               |                |                       |        |        |        |                         |
| LD31             |               |                |                       |        |        |        |                         |
| LD32             |               |                |                       |        |        |        |                         |
| LD33             |               |                |                       |        |        |        |                         |
| LD34             |               |                |                       |        |        |        |                         |
| LD35             |               |                |                       |        |        |        |                         |
| LD36             |               |                |                       |        |        |        |                         |
| LD37             |               |                |                       |        |        |        |                         |
| LD38             |               |                |                       |        |        |        |                         |
| LD39             |               |                |                       |        |        |        |                         |
| LD40             |               |                |                       |        |        |        |                         |

Preface ix

# **Physical Device Layout**

|                                          | Channel 1 |
|------------------------------------------|-----------|
| Target ID                                |           |
| Device Type                              |           |
| Logical Drive Number/ Drive Number       |           |
| Manufacturer/Model Number                |           |
| Firmware level                           |           |
| Target ID                                |           |
| Device Type                              |           |
| Logical Drive Number/ Drive Number       |           |
| Manufacturer/Model Number                |           |
| Firmware level                           |           |
| Target ID                                |           |
| Device Type                              |           |
| Logical Drive Number/ Drive Number       |           |
| Manufacturer/Model Number                |           |
| Firmware level                           |           |
| Target ID                                |           |
| Device Type                              |           |
| Logical Drive Number/ Drive Number       |           |
| Manufacturer/Model Number                |           |
| Firmware level                           |           |
| Target ID                                |           |
| Device Type                              |           |
| Logical Drive Number/ Drive Number       |           |
| Manufacturer/Model Number                |           |
| Firmware level                           |           |
| Target ID                                |           |
| Device Type                              |           |
| Logical Drive Number/ Drive Number       |           |
| Manufacturer/Model Number                |           |
| Firmware level                           |           |
| Target ID                                |           |
| Device Type                              |           |
| Logical Drive Number/ Drive Number       |           |
| Manufacturer/Model Number                |           |
| Firmware level                           |           |
| Target ID                                |           |
| Device Type                              |           |
| Logical Drive Number / Drive Number      |           |
| Manufacturer/Model Number                |           |
| Firmware level                           |           |
| Target ID                                |           |
| Device Type                              |           |
| Logical Drive Number/ Drive Number       |           |
| Manufacturer/Model Number Firmware level |           |
|                                          |           |
| Target ID                                |           |
| Device Type                              |           |
| Logical Drive Number/ Drive Number       |           |
| Manufacturer/Model Number Firmware level |           |
|                                          |           |
| Target ID                                |           |
| Device Type                              |           |

|                                    | Channel 1 |
|------------------------------------|-----------|
| Logical Drive Number/ Drive Number |           |
| Manufacturer/Model Number          |           |
| Firmware level                     |           |
| Target ID                          |           |
| Device Type                        |           |
| Logical Drive Number/ Drive Number |           |
| Manufacturer/Model Number          |           |
| Firmware level                     |           |
| Target ID                          |           |
| Device Type                        |           |
| Logical Drive Number/ Drive Number |           |
| Manufacturer/Model Number          |           |
| Firmware level                     |           |
| Target ID                          |           |
| Device Type                        |           |
| Logical Drive Number/ Drive Number |           |
| Manufacturer/Model Number          |           |
| Firmware level                     |           |
| Target ID                          |           |
| Device Type                        |           |
| Logical Drive Number/ Drive Number |           |
| Manufacturer/Model Number          |           |
| Firmware level                     |           |

Preface xi

#### Disclaimer

This manual describes the operation of the American Megatrends MegaRAID Express 500 Disk Array Controller. Although efforts have been made to assure the accuracy of the information contained here, American Megatrends expressly disclaims liability for any error in this information, and for damages, whether direct, indirect, special, exemplary, consequential or otherwise, that may result from such error, including but not limited to the loss of profits resulting from the use or misuse of the manual or information contained therein (even if American Megatrends has been advised of the possibility of such damages). Any questions or comments regarding this document or its contents should be addressed to American Megatrends at the address shown on the cover.

American Megatrends provides this publication "as is" without warranty of any kind, either expressed or implied, including, but not limited to, the implied warranties of merchantability or fitness for a specific purpose.

Some states do not allow disclaimer of express or implied warranties or the limitation or exclusion of liability for indirect, special, exemplary, incidental or consequential damages in certain transactions; therefore, this statement may not apply to you. Also, you may have other rights which vary from jurisdiction to jurisdiction.

This publication could include technical inaccuracies or typographical errors. Changes are periodically made to the information herein; these changes will be incorporated in new editions of the publication. American Megatrends may make improvements and/or revisions in the product(s) and/or the program(s) described in this publication at any

Requests for technical information about American Megatrends products should be made to your American Megatrends authorized reseller or marketing representative.

### **FCC Regulatory Statement**

This device complies with Part 15 of the FCC Rules. Operation is subject to the following two conditions: (1) this device may not cause harmful interference, and (2) this device must accept any interference received, including interference that may cause undesired operation.

Warning: Changes or modifications to this unit not expressly approved by the party responsible for compliance could void the user's authority to operate the equipment.

Note: This equipment has been tested and found to comply with the limits for a Class B digital device, pursuant to Part 15 of the FCC Rules. These limits are designed to provide reasonable protection against harmful interference in a residential installation. This equipment generates, uses and can radiate radio frequency energy and, if not installed and used in accordance with the instructions, may cause harmful interference to radio communications. However, there is no guarantee that interference will not occur in a specific installation. If this equipment does cause harmful interference to radio or television reception, which can be determined by turning the equipment off and on, try to correct the interference by one or more of the following measures:

- 1) Reorient or relocate the receiving antenna.
- Increase the separation between the equipment and the receiver.
- Connect the equipment into an outlet on a circuit different from that to which the receiver is connected.
- Consult the dealer or an experienced radio/TV technician for help.

Shielded interface cables must be used with this product to ensure compliance with the Class B FCC limits.

American Megatrends MegaRAID Express 500 PCI RAID Controller

**Model Number:** Series 475

**FCC ID Number:** IUESER475

#### Disclaimer

AMI certifies only that this product will work correctly when this product is used with the same jumper settings, the same system configuration, the same memory module parts, and the same peripherals that were tested by AMI with this product. The complete list of tested jumper settings, system configurations, peripheral devices, and memory modules are documented in the AMI Compatibility Report for this product. Call your AMI sales representative for a copy of the Compatibility Report for this product.

Preface xiii

## 1 Overview

The MegaRAID® Express 500 PCI RAID controller is a high performance intelligent PCI-to-SCSI host adapter with RAID control capabilities. The MegaRAID Express 500 provides reliability, high performance, and fault-tolerant disk subsystem management. The MegaRAID Express 500 is part of the American Megatrends Intel i960RM/RS-based MegaRAID controller family. The MegaRAID Express 500 is an entry level-to mid-range RAID controller solution. MegaRAID Express 500 offers a cost-effective way to implement RAID in a server. The MegaRAID Express 500 has a 160 M Ultra and Wide SCSI channel supporting data transfer rates up to 160 Megabytes per second (MB/s) per channel. The SCSI channel supports up to fifteen non-Ultra SCSI devices. MegaRAID Express 500 includes MegaRAID features and performance.

#### **Features**

MegaRAID Express 500 features include:

- provides a high performance I/O migration path while preserving existing PCI-SCSI software
- Performs SCSI data transfers up to 160 MB/s
- performs synchronous operation on a wide LVD SCSI bus
- allows up to 15 LVD SCSI devices on the wide bus
- includes an Intel® i960RM that performs RAID calculations and routing
- supports 8, 16, 32, 64, or 128 MB of SDRAM cache memory in a DIMM socket used for read and write-back caching and RAID 5 parity generation

#### **SCSI Channel**

The MegaRAID Express 500 upgrade card includes one Ultra3 SCSI channel. The channel is powered by a Q-Logic ISP10160A 160M SCSI processor.

**NVRAM and Flash ROM** A 32 KB x 8 NVRAM stores RAID system configuration information. The MegaRAID Express 500 firmware is stored in flash ROM for easy upgrade.

SCSI Connectors MegaRAID Express 500 has one ultra high density 68-pin external connector for external storage subsystem and one high density 68-pin internal connector.

Chapter 1 Overview 1

# **Single Ended and Differential SCSI Buses**

The SCSI standard defines two electrical buses:

- a single ended bus
- low-voltage differential bus

## **Maximum Cable Length for SCSI Standards**

| Standard          | Single ended | LVD  | Maximum Number of<br>Drives |
|-------------------|--------------|------|-----------------------------|
| SCSI I            | 6 m          | 12 m | 7                           |
| Fast SCSI         | 6 m          | 12 m | 7                           |
| Fast Wide SCSI    | 6 m          | 12 m | 15                          |
| Ultra SCSI        | 1.5 m        | 12 m | 7                           |
| Ultra SCSI        | 3 m          | 12 m | 3                           |
| Wide Ultra SCSI   |              | 12 m | 15                          |
| Wide Ultra SCSI   | 1.5 m        | 12 m | 7                           |
| Wide Ultra SCSI   | 3 m          | 12 m | 3                           |
| Ultra 2 SCSI      |              | 25 m | 1                           |
| Ultra 2 SCSI      |              | 12 m | 7                           |
| Wide Ultra 2 SCSI |              | 25 m | 1                           |
| Wide Ultra 2 SCSI |              | 12 m | 15                          |
| Ultra3 SCSI       |              | 25m  | 1                           |
| Ultra3 SCSI       |              | 12m  | 7                           |
| Wide Ultra3 SCSI  |              | 25m  | 1                           |
| Wide Ultra3 SCSI  |              | 12m  | 15                          |

#### SCSI Bus Widths and Maximum Throughput

| SCSI Standard     | SCSI Bus Width | SCSI Throughput |
|-------------------|----------------|-----------------|
| SCSI I            | 8 bits         | 5 MB/s          |
| Fast SCSI         | 8 bits         | 10 MB/s         |
| Fast Wide SCSI    | 16 bits        | 20 MB/s         |
| Ultra SCSI        | 8 bits         | 20 MB/s         |
| Wide Ultra SCSI   | 16 bits        | 40 MB/s         |
| Ultra 2 SCSI      | 8 bits         | 40 MB/s         |
| Wide Ultra 2 SCSI | 16 bits        | 80 MB/s         |
| Ultra3 SCSI       | 8 bits         | 80 MB/s         |
| Wide Ultra3 SCSI  | 16 bits        | 160 MB/s        |

## **Documentation**

The MegaRAID Express 500 documentation set includes:

- MegaRAID Configuration Hardware Guide This manual contains the RAID overview, RAID planning, and RAID system configuration information you will need first. Read the MegaRAID Express 500 Hardware Guide first.
- *MegaRAID Configuration Software Guide* This manual describes the software configuration utilities that configure and modify RAID systems.
- *MegaRAID Operating System Drivers Guide* This manual provides detailed information about installing the MegaRAID Express 500 operating system drivers.

Chapter 1 Overview 3

# MegaRAID Express 500 Block Diagram

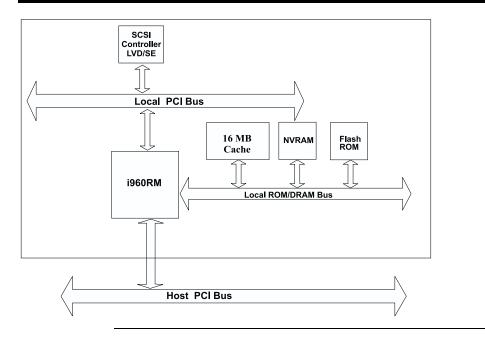

# 2 Introduction to RAID

RAID (Redundant Array of Independent Disks) is an array of multiple independent hard disk drives that provide high performance and fault tolerance. A RAID disk subsystem improves I/O performance over a computer using only a single drive. The RAID array appears to the host computer as a single storage unit or as multiple logical units. I/O is expedited because several disks can be accessed simultaneously. RAID systems improve data storage reliability and fault tolerance compared to single-drive computers. Data loss because of a disk drive failure can be recovered by reconstructing missing data from the remaining data and parity drives.

#### **RAID Benefits**

RAID has gained popularity because it improves I/O performance and increases storage subsystem reliability. RAID provides data security through fault tolerance and redundant data storage. The MegaRAID Express 500 management software configures and monitors RAID disk arrays.

#### Improved I/O

Although disk drive capabilities have improved drastically, actual performance has been improved only three to four times in the last decade. Computing performance has been improved over 50 times during the same time period.

**Increased Reliability** The electromechanical components of a disk subsystem operate more slowly, require more power, and generate more noise and vibration than electronic devices. These factors reduce the reliability of data stored on disks.

# In This Chapter

## The following topics are discussed:

| Major Topic         | Subtopic             | turn to |
|---------------------|----------------------|---------|
| Host-based solution |                      | page 7  |
| RAID overview       |                      | page 8  |
|                     | Consistency check    | page 8  |
|                     | Fault tolerance      | page 8  |
|                     | Disk striping        | page 9  |
|                     | Disk spanning        | page 10 |
|                     | Disk mirroring       | page 11 |
|                     | Parity               | page 12 |
|                     | Hot spares           | page 13 |
|                     | Disk rebuilds        | page 14 |
|                     | Logical drive        | page 15 |
|                     | Hot swap             | page 15 |
|                     | SCSI drive states    | page 15 |
|                     | Logical drive states | page 15 |
|                     | Disk array types     | page 16 |
|                     | Enclosure management | page 16 |

## MegaRAID Express 500 - Host-Based RAID Solution

RAID products are either:

- host-based or
- SCSI-to-SCSI

The MegaRAID Express 500 controller is a host-based RAID solution. MegaRAID Express 500 is a PCI adapter card that is installed in any available PCI expansion slot in a host system.

#### **Host-Based**

A host-based RAID product puts all of the RAID intelligence on an adapter card that is installed in a network server. A host-based RAID product provides the best performance. MegaRAID Express 500 is part of the file server, so it can transmit data directly across the computer's buses at data transfer speeds up to 132 MB/s.

The available sequential data transfer rate is determined by the following factors:

- the sustained data transfer rate on the motherboard PCI bus
- the sustained data transfer rate on the i960RM PCI to PCI bridge
- the sustained data transfer rate of the SCSI controller
- the sustained data transfer rate of the SCSI devices
- the number of SCSI channels
- the number of SCSI disk drives

Host-based solutions must provide operating system-specific drivers.

#### SCSI-to-SCSI

A SCSI-to-SCSI RAID product puts the RAID intelligence inside the RAID chassis and uses a plain SCSI Host Adapter installed in the network server. The data transfer rate is limited to the bandwidth of the SCSI channel. A SCSI-to-SCSI RAID product that has two wide SCSI channels operating at speeds up to 160 MB/s must squeeze the data into a single wide SCSI (160 MB/s) channel back to the host computer.

In SCSI-to-SCSI RAID products, the hard drive subsystem uses only a single SCSI ID, which allows you to connect multiple drive subsystems to a single SCSI controller.

#### **RAID Overview**

RAID (Redundant Array of Independent Disks) is a collection of specifications that describe a system for ensuring the reliability and stability of data stored on large disk subsystems. A RAID system can be implemented in a number of different versions (or RAID Levels). The standard RAID levels are 0, 1, 3, and 5. MegaRAID Express 500 supports all standard RAID levels and RAID levels 10, 30, and 50, special RAID versions supported by MegaRAID Express 500.

## **Consistency Check**

In RAID, check consistency verifies the correctness of redundant data in an array. For example, in a system with dedicated parity, checking consistency means computing the parity of the data drives and comparing the results to the contents of the dedicated parity drive.

#### **Fault Tolerance**

Fault tolerance is achieved through cooling fans, power supplies, and the ability to hot swap drives. MegaRAID Express 500 provides hot swapping through the hot spare feature. A hot spare drive is an unused online available drive that MegaRAID Express 500 instantly plugs into the system when an active drive fails.

After the hot spare is automatically moved into the RAID subsystem, the failed drive is automatically rebuilt. The RAID disk array continues to handle request while the rebuild occurs.

## **Disk Striping**

Disk striping writes data across multiple disk drives instead of just one disk drive. Disk striping involves partitioning each drive storage space into stripes that can vary in size from 2 KB to 128 KB. These stripes are interleaved in a repeated sequential manner. The combined storage space is composed of stripes from each drive. MegaRAID Express 500 supports stripe sizes of 2 KB, 4 KB, 8 KB, 16 KB, 32 KB, 64 KB, or 128 KB.

For example, in a four-disk system using only disk striping (as in RAID level 0), segment 1 is written to disk 1, segment 2 is written to disk 2, and so on. Disk striping enhances performance because multiple drives are accessed simultaneously; but disk striping does not provide data redundancy.

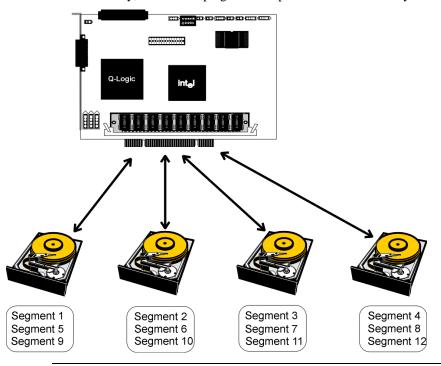

#### Stripe Width

Stripe width is a measure of the number of disks involved in an array where striping is implemented. For example, a four-disk array with disk striping has a stripe width of four.

#### Stripe Size

The stripe size is the length of the interleaved data segments that MegaRAID Express 500 writes across multiple drives. MegaRAID Express 500 supports stripe sizes of 2 KB, 4 KB, 8 KB, 16 KB, 32 KB, 64 KB, or 128 KB.

Disk spanning allows multiple disk drives to function like one big drive. Spanning overcomes lack of disk space and simplifies storage management by combining existing resources or adding relatively inexpensive resources. For example, four 400 MB disk drives can be combined to appear to the operating system as one single 1600 MB drive.

Spanning alone does not provide reliability or performance enhancements. Spanned logical drives must have the same stripe size and must be contiguous. In the following graphic, RAID 1 array is turned into a RAID 10 array.

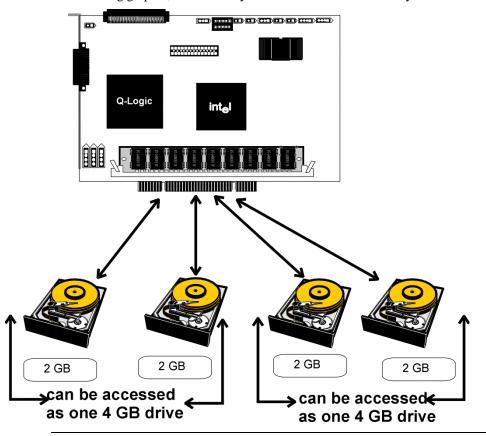

Spanning for RAID 10, RAID 30, or RAID 50

| Level | Description                                                                 |
|-------|-----------------------------------------------------------------------------|
| 10    | Configure RAID 10 by spanning two contiguous RAID 1 logical drives.         |
|       | The RAID 1 logical drives must have the same stripe size.                   |
| 30    | Configure RAID 30 by spanning two contiguous RAID 3 logical drives.         |
|       | The RAID 3 logical drives must have the same stripe size.                   |
| 50    | Configure RAID 50 by spanning two contiguous RAID 5 logical drives.         |
|       | The RAID 5 logical drives must have the same stripe size.                   |
| Note: | Spanning two contiguous RAID 0 logical drives does not produce a new        |
|       | RAID level or add fault tolerance. It does increase the size of the logical |
|       | volume and improves performance by doubling the number of spindles.         |

## **Disk Mirroring**

With mirroring (used in RAID 1), data written to one disk drive is simultaneously written to another disk drive. If one disk drive fails, the contents of the other disk drive can be used to run the system and reconstruct the failed drive. The primary advantage of disk mirroring is that it provides 100% data redundancy. Since the contents of the disk drive are completely written to a second drive, it does not matter if one of the drives fails. Both drives contain the same data at all times. Either drive can act as the operational drive.

Disk mirroring provides 100% redundancy, but is expensive because each drive in the system must be duplicated.

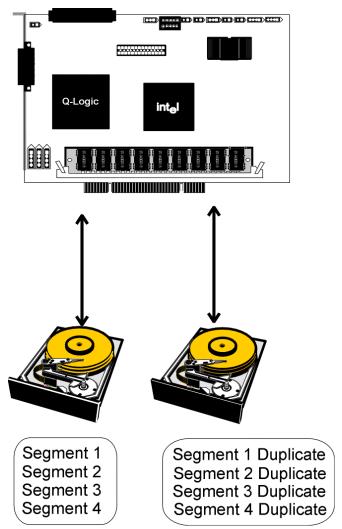

Parity generates a set of redundancy data from two or more parent data sets. The redundancy data can be used to reconstruct one of the parent data sets. Parity data does not fully duplicate the parent data sets. In RAID, this method is applied to entire drives or stripes across all disk drives in an array. The types of parity are:

| Туре             | Description                                             |  |  |
|------------------|---------------------------------------------------------|--|--|
| Dedicated Parity | The parity of the data on two or more disk drives is    |  |  |
|                  | stored on an additional disk.                           |  |  |
| Distributed      | The parity data is distributed across all drives in the |  |  |
| Parity           | system.                                                 |  |  |

If a single disk drive fails, it can be rebuilt from the parity and the data on the remaining drives.

RAID level 3 combines dedicated parity with disk striping. The parity disk in RAID 3 is the last logical drive in a RAID set.

RAID level 5 combines distributed parity with disk striping. Parity provides redundancy for one drive failure without duplicating the contents of entire disk drives, but parity generation can slow the write process. A dedicated parity scheme during normal read/write operations is shown below:

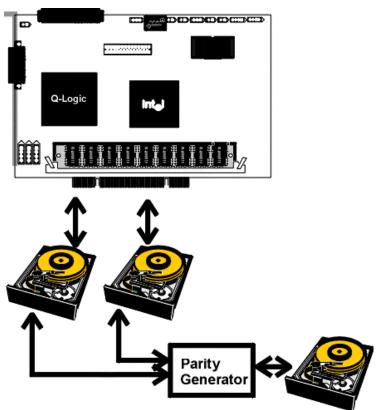

## **Hot Spares**

A hot spare is an extra, unused disk drive that is part of the disk subsystem. It is usually in standby mode, ready for service if a drive fails. Hot spares permit you to replace failed drives without system shutdown or user intervention.

MegaRAID Express 500 implements automatic and transparent rebuilds using hot spare drives, providing a high degree of fault tolerance and zero downtime. The MegaRAID Express 500 RAID Management software allows you to specify physical drives as hot spares. When a hot spare is needed, the MegaRAID Express 500 controller assigns the hot spare that has a capacity closest to and at least as great as that of the failed drive to take the place of the failed drive.

#### **Important**

Hot spares are employed only in arrays with redundancy, for example, RAID levels 1, 3, 5, 10, 30, and 50.

A hot spare connected to a specific MegaRAID Express 500 controller can be used only to rebuild a drive that is connected to the same controller.

#### Disk Rebuild

You rebuild a disk drive by recreating the data that had been stored on the drive before the drive failed.

Rebuilding can be done only in arrays with data redundancy such as RAID level 1, 3, 5, 10, 30, and 50.

Standby (warm spare) rebuild is employed in a mirrored (RAID 1) system. If a disk drive fails, an identical drive is immediately available. The primary data source disk drive is the original disk drive.

A hot spare can be used to rebuild disk drives in RAID 1, 3, 5, 10, 30, or 50 systems. If a hot spare is not available, the failed disk drive must be replaced with a new disk drive so that the data on the failed drive can be rebuilt.

The MegaRAID Express 500 controller automatically and transparently rebuilds failed drives with user-definable rebuild rates. If a hot spare is available, the rebuild starts automatically when a drive fails. MegaRAID Express 500 automatically restarts the system and the rebuild if the system goes down during a rebuild.

#### **Rebuild Rate**

The rebuild rate is the fraction of the compute cycles dedicated to rebuilding failed drives. A rebuild rate of 100 percent means the system is totally dedicated to rebuilding the failed drive.

The MegaRAID Express 500 rebuild rate can be configured between 0% and 100%. At 0%, the rebuild is only done if the system is not doing anything else. At 100%, the rebuild has a higher priority than any other system activity.

#### Physical Array

A RAID array is a collection of physical disk drives governed by the RAID management software. A RAID array appears to the host computer as one or more logical drives.

## **Logical Drive**

A logical drive is a partition in a physical array of disks that is made up of contiguous data segments on the physical disks. A logical drive can consist of:

- an entire physical array
- more than one entire physical array
- a part of an array
- parts of more than one array, or
- a combination of any two of the above conditions

## **Hot Swap**

A hot swap is the manual replacement of a defective physical disk unit while the computer is still running. When a new drive has been installed, you must issue a command to rebuild the drive.

## **SCSI Drive States**

A SCSI disk drive can be in one of these states:

| State     | Description                                                               |
|-----------|---------------------------------------------------------------------------|
| Online    | The drive is functioning normally and is a part of a configured logical   |
| (ONLIN)   | drive.                                                                    |
| Ready     | The drive is functioning normally but is not part of a configured logical |
| (READY)   | drive and is not designated as a hot spare.                               |
| Hot Spare | The drive is powered up and ready for use as a spare in case an online    |
| (HOTSP)   | drive fails.                                                              |
| Fail      | A fault has occurred in the drive placing it out of service.              |
| (FAIL)    |                                                                           |
| Rebuild   | The drive is being rebuilt with data from a failed drive.                 |
| (REB)     |                                                                           |

## **Logical Drive States**

| State    | Description                                                                                          |
|----------|----------------------------------------------------------------------------------------------------|
| Optimal  | The drive operating condition is good. All configured drives are online                              |
| Degraded | The drive operating condition is not optimal. One of the configured drives has failed or is offline. |
| Failed   | The drive has failed.                                                                                |
| Offline  | The drive is not available to MegaRAID Express 500.                                                  |

## **Disk Array Types**

The RAID disk array types are listed in the following table:

| Type         | Description                                                         |  |  |  |  |
|--------------|---------------------------------------------------------------------|--|--|--|--|
| Software-    | The array is managed by software running in a host computer using   |  |  |  |  |
| Based        | the host CPU bandwidth. The disadvantages associated with this      |  |  |  |  |
|              | method are the load on the host CPU and the need for different      |  |  |  |  |
|              | software for each operating system.                                 |  |  |  |  |
| SCSI to SCSI | The array controller resides outside of the host computer and       |  |  |  |  |
|              | communicates with the host through a SCSI adapter in the host.      |  |  |  |  |
|              | The array management software runs in the controller. It is         |  |  |  |  |
|              | transparent to the host and independent of the host operating       |  |  |  |  |
|              | system. The disadvantage is the limited data transfer rate of the   |  |  |  |  |
|              | SCSI channel between the SCSI adapter and the array controller.     |  |  |  |  |
| Bus-Based    | The array controller resides on the bus (for example, a PCI or      |  |  |  |  |
|              | EISA bus) in the host computer and has its own CPU to generate      |  |  |  |  |
|              | the parity and handle other RAID functions. A bus-based controller  |  |  |  |  |
|              | can transfer data at the speed of the host bus (PCI, ISA, EISA, VL- |  |  |  |  |
|              | Bus) but is limited to the bus it is designed for. MegaRAID         |  |  |  |  |
|              | Express 500 resides on a PCI bus, which can handle data transfer    |  |  |  |  |
|              | at up to 132 MB/s. With MegaRAID Express 500, the channel can       |  |  |  |  |
|              | handle data transfer rates up to 160 MB/s per SCSI channel.         |  |  |  |  |

## **Enclosure Management**

Enclosure management is the intelligent monitoring of the disk subsystem by software and/or hardware.

The disk subsystem can be part of the host computer or separate from it. Enclosure management helps you stay informed of events in the disk subsystem, such as a drive or power supply failure. Enclosure management increases the fault tolerance of the disk subsystem.

# 3 RAID Levels

There are six official RAID levels (RAID 0 through RAID 5). MegaRAID Express 500 supports RAID levels 0, 1, 3, and 5. American Megatrends has designed three additional RAID levels (10, 30, and 50) that provide additional benefits. The RAID levels that MegaRAID Express 500 supports are:

| RAID Level | Туре                      | turn to |  |
|------------|---------------------------|---------|--|
| 0          | Standard                  | page 19 |  |
| 1          | Standard                  | page 20 |  |
| 3          | Standard                  | page 21 |  |
| 5          | Standard                  | page 23 |  |
| 10         | MegaRAID Express 500 only | page 24 |  |
| 30         | MegaRAID Express 500 only | page 25 |  |
| 50         | MegaRAID Express 500 only | page 26 |  |

**Select RAID Level** To ensure the best performance, you should select the optimal RAID level when you create a system drive. The optimal RAID level for your disk array depends on a number of factors:

- the number of drives in the disk array
- the capacity of the drives in the array
- the need for data redundancy
- the disk performance requirements

**Selecting a RAID Level** The factors you need to consider when selecting a RAID level are listed on the next page.

Chapter 3 RAID Levels 17

# Selecting a RAID Level

| Level | Description and<br>Use                                                                                                    | Pros                                              | Cons                                                                    | Max.<br>Drives    | Fault<br>Tolerant |
|-------|----------------------------------------------------------------------------------------------------|---------------------------------------------------|-------------------------------------------------------------------------|-------------------|-------------------|
| 0     | Data divided in<br>blocks and<br>distributed<br>sequentially (pure<br>striping). Use for<br>non-critical data<br>that requires high<br>performance. | High data<br>throughput<br>for large<br>files     | No fault<br>tolerance. All<br>data lost if<br>any drive<br>fails.       | One to 32         | No                |
| 1     | Data duplicated on<br>another disk<br>(mirroring). Use<br>for read-intensive<br>fault-tolerant<br>systems.                                          | 100% data<br>redundancy                           | Doubles disk<br>space.<br>Reduced<br>performance<br>during<br>rebuilds. | 2, 4, 6,<br>or 8  | Yes               |
| 3     | Disk striping with a<br>dedicated parity<br>drive. Use for non-<br>interactive apps<br>that process large<br>files sequentially.                    | Achieves<br>data<br>redundancy<br>at low cost     | Performance<br>not as good as<br>RAID 1                                 | Three to eight    | Yes               |
| 5     | Disk striping and parity data across all drives. Use for high read volume but low write volume, such as transaction processing.                     | Achieves<br>data<br>redundancy<br>at low cost     | Performance<br>not as good as<br>RAID 1                                 | Three to<br>eight | Yes               |
| 10    | Data striping and mirrored drives.                                                                                                    | High data<br>transfers,<br>complete<br>redundancy | More<br>complicated                                                     | 4, 6, or<br>8     | Yes               |
| 30    | Disk striping with a dedicated parity drive.                                                                                                    | High data<br>transfers,<br>redundancy             | More<br>complicated                                                     | Six to<br>32      | Yes               |
| 50    | Disk striping and parity data across all drives.                                                                                                    | High data<br>transfers,<br>redundancy             | More complicated                                                        | Six to<br>32      | Yes               |

Note:

The maximum number of physical drives supported per the Express 500 controller is 15.

RAID 0 provides disk striping across all drives in the RAID subsystem. RAID 0 does not provide any data redundancy, but does offer the best performance of any RAID level. RAID 0 breaks up data into smaller blocks and then writes a block to each drive in the array. The size of each block is determined by the stripe size parameter, set during the creation of the RAID set. RAID 0 offers high bandwidth. By breaking up a large file into smaller blocks, MegaRAID Express 500 can use several drives to read or write the file faster. RAID 0 involves no parity calculations to complicate the write operation. This makes RAID 0 ideal for applications that require high bandwidth but do not require fault tolerance.

Uses RAID 0 provides high data throughput, especially for large

files. Any environment that does not require fault tolerance.

**Strong Points** Provides increased data throughput for large files. No

capacity loss penalty for parity.

**Weak Points** Does not provide fault tolerance. All data lost if any drive

fails.

**Drives** One to 32

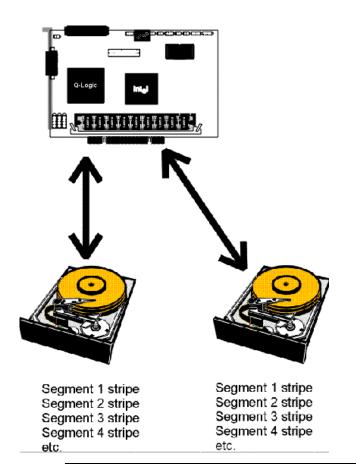

In RAID 1, MegaRAID Express 500 duplicates all data from one drive to a second drive. RAID 1 provides complete data redundancy, but at the cost of doubling the required data storage capacity.

Uses Use RAID 1 for small databases or any other environment

that requires fault tolerance but small capacity.

**Strong Points** RAID 1 provides complete data redundancy. RAID 1 is

ideal for any application that requires fault tolerance and

minimal capacity.

Weak Points RAID 1 requires twice as many disk drives. Performance is

impaired during drive rebuilds.

**Drives** 2, 4, 6, or 8 drives.

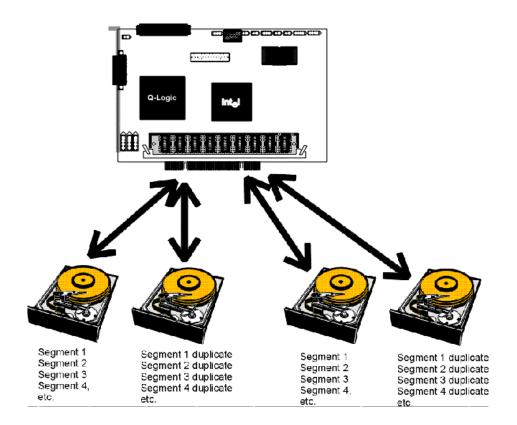

## RAID 3

RAID 3 provides disk striping and complete data redundancy though a dedicated parity drive. The stripe size must be 64 KB if RAID 3 is used. RAID 3 handles data at the block level, not the byte level, so it is ideal for networks that often handle very large files, such as graphic images. RAID 3 breaks up data into smaller blocks, calculates parity by performing an exclusive-or on the blocks, and then writes the blocks to all but one drive in the array. The parity data created during the exclusive-or is then written to the last drive in the array. The size of each block is determined by the stripe size parameter, which is set during the creation of the RAID set.

If a single drive fails, a RAID 3 array continues to operate in degraded mode. If the failed drive is a data drive, writes will continue as normal, except no data is written to the failed drive. Reads reconstruct the data on the failed drive by performing an exclusive-or operation on the remaining data in the stripe and the parity for that stripe. If the failed drive is a parity drive, writes will occur as normal, except no parity is written. Reads retrieve data from the disks.

Uses

Best suited for applications such as graphics, imaging, or video that call for reading and writing huge, sequential blocks of data.

Strong Points Weak Points Drives Provides data redundancy and high data transfer rates. The dedicated parity disk is a bottleneck with random I/O.

Three to eight

Cont'd

Chapter 3 RAID Levels

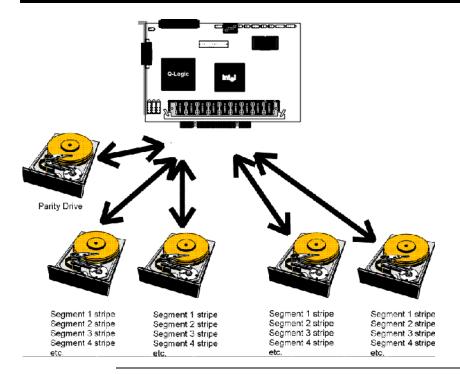

RAID 5 vs RAID 3 You may find that RAID 5 is preferable to RAID 3, even for applications characterized by sequential reads and writes, because MegaRAID Express 500 has very robust caching algorithms.

The benefits of RAID 3 disappear if there are many small I/O operations scattered randomly and widely across the disks in the logical drive. The RAID 3 fixed parity disk becomes a bottleneck in such applications. For example: The host attempts to make two small writes and the writes are widely scattered, involving two different stripes and different disk drives. Ideally both writes should take place at the same time. But this is not possible in RAID 3, since the writes must take turns accessing the fixed parity drive. For this reason, RAID 5 is the clear choice in this scenario.

RAID 5 includes disk striping at the byte level and parity. In RAID 5, the parity information is written to several drives. RAID 5 is best suited for networks that perform a lot of small I/O transactions simultaneously.

RAID 5 addresses the bottleneck issue for random I/O operations. Since each drive contains both data and parity numerous writes can take place concurrently. In addition, robust caching algorithms and hardware based exclusive-or assist make RAID 5 performance exceptional in many different environments.

Uses

RAID 5 provides high data throughput, especially for large files. Use RAID 5 for transaction processing applications because each drive can read and write independently. If a drive fails, MegaRAID Express 500 uses the parity drive to recreate all missing information. Use also for office automation and online customer service that requires fault tolerance. Use for any application that has high read request rates but low write request rates.

**Strong Points** 

Provides data redundancy and good performance in most

environments

**Weak Points** 

Disk drive performance will be reduced if a drive is being rebuilt. Environments with few processes do not perform as well because the RAID overhead is not offset by the performance gains in handling simultaneous processes. Three to eight

Drives

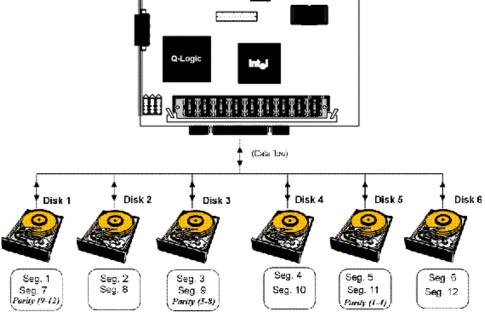

Parity is distributed across all drives in array.

Chapter 3 RAID Levels 23

RAID 10 is a combination of RAID 0 and RAID 1. RAID 10 has mirrored drives. RAID 10 breaks up data into smaller blocks, and then stripes the blocks of data to each RAID 1 raid set. Each RAID 1 raid set then duplicates its data to its other drive. The size of each block is determined by the stripe size parameter, which is set during the creation of the RAID set. RAID 10 can sustain one to four drive failures while maintaining data integrity if each failed disk is in a different RAID 1 array.

Uses RAID 10 works best for data storage that must have 100%

redundancy of mirrored arrays and that also needs the enhanced I/O performance of RAID 0 (striped arrays). RAID 10 works well for medium-sized databases or any environment that requires a higher degree of fault tolerance

and moderate to medium capacity.

**Strong Points** RAID 10 provides both high data transfer rates and

complete data redundancy.

**Weak Points** RAID 10 requires twice as many drives as all other RAID

levels except RAID 1.

**Drives** 2n, where n is greater than 1.

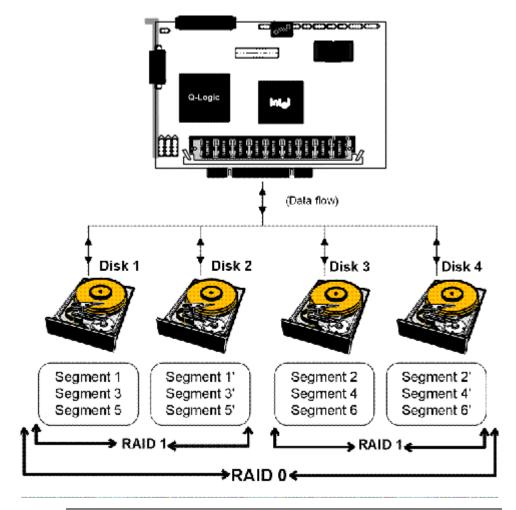

RAID 30 is a combination of RAID 0 and RAID 3. RAID 30 provides high data transfer speeds and high data reliability. RAID 30 is best implemented on two RAID 3 disk arrays with data striped across both disk arrays. RAID 30 breaks up data into smaller blocks, and then stripes the blocks of data to each RAID 3 raid set. RAID 3 breaks up data into smaller blocks, calculates parity by performing an exclusive-or on the blocks, and then writes the blocks to all but one drive in the array. The parity data created during the exclusive-or is then written to the last drive in each RAID 3 array. The size of each block is determined by the stripe size parameter, which is set during the creation of the RAID set.

RAID 30 can sustain one to four drive failures while maintaining data integrity if each failed disk is in a different RAID 3 array.

Uses Use RAID 30 for sequentially written and read data, prepress and video on demand that requires a higher degree of

fault tolerance and medium to large capacity.

**Strong Points** Provides data reliability and high data transfer rates.

**Weak Points** Requires 2-4 times as many parity drives as RAID 3.

**Drives** Six to 32

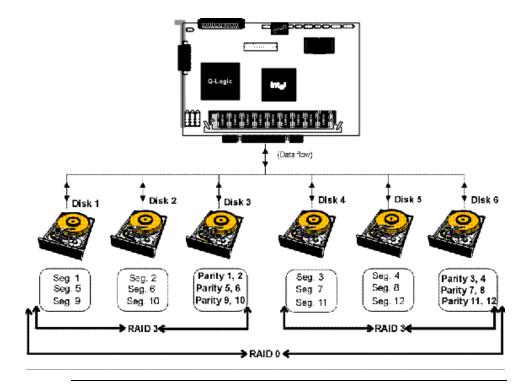

Chapter 3 RAID Levels 25

RAID 50 provides the features of both RAID 0 and RAID 5. RAID 50 includes both parity and disk striping across multiple drives. RAID 50 is best implemented on two RAID 5 disk arrays with data striped across both disk arrays. RAID 50 breaks up data into smaller blocks, and then stripes the blocks of data to each RAID 5 raid set. RAID 5 breaks up data into smaller blocks, calculates parity by performing an exclusive-or on the blocks, and then writes the blocks of data and parity to each drive in the array. The size of each block is determined by the stripe size parameter, which is set during the creation of the RAID set.

RAID 50 can sustain one to four drive failures while maintaining data integrity if each failed disk is in a different RAID 5 array.

Uses RAID 50 works best when used with data that requires high reliability, high request rates, and high data transfer and

medium to large capacity.

**Strong Points** RAID 50 provides high data throughput, data redundancy,

and very good performance.

**Weak Points** Requires 2 to 4 times as many parity drives as RAID 5.

**Drives** Six to 32

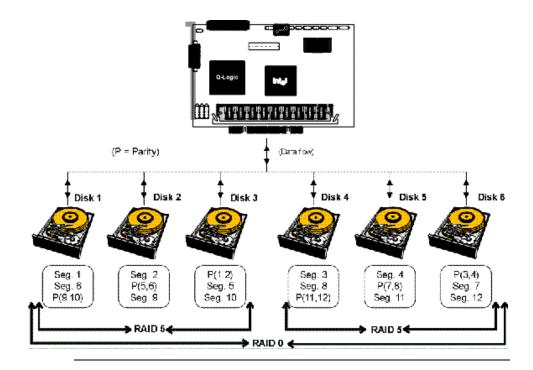

# 4 Features

MegaRAID is a family of high performance intelligent PCI-to-SCSI host adapters with RAID control capabilities. MegaRAID Express 500 has a SCSI channel that supports 160M Ultra and Wide SCSI at data transfer rates up to 160 MB/s. The SCSI channel supports up to 15 Wide devices and up to seven non-Wide devices.

**In This Chapter** Topics described in this chapter include:

- new features
- configuration features
- hardware architecture features
- array performance features
- RAID management features
- fault tolerance features
- · utility programs
- software drivers

**SMART Technology** The MegaRAID Express 500 Self Monitoring Analysis and Reporting Technology (SMART) detects up to 70% of all predictable drive failures. SMART monitors the internal performance of all motors, heads, and drive electronics.

Configuration on Disk Configuration on Disk (drive roaming) saves configuration information both in NVRAM on MegaRAID Express 500 and on the disk drives connected to MegaRAID Express 500. If MegaRAID Express 500 is replaced, the new MegaRAID Express 500 controller can detect the actual RAID configuration, maintaining the integrity of the data on each drive, even if the drives have changed channel and/or target ID.

Chapter 4 Features 27

# **Hardware Requirements**

MegaRAID Express 500 can be installed in an IBM AT®-compatible or EISA computer with a motherboard that has 5 volt/3.3 volt PCI expansion slots. The computer must support PCI version 2.1 or later. The computer should have an Intel Pentium, Pentium Pro, or more powerful CPU, a floppy drive, a color monitor and VGA adapter card, a mouse, and a keyboard.

### **Configuration Features**

| Specification                            | Feature                                 |
|------------------------------------------|-----------------------------------------|
| RAID Levels                              | 0, 1, 3, 5, 10, 30, and 50.             |
| SCSI Channels                            | 1                                       |
| Maximum number of drives per channel     | 15                                      |
| Array interface to host                  | PCI 2.1                                 |
| Drive interface                          | Fast and Wide, Ultra 160M SE and        |
|                                          | LVD                                     |
| Upgradable cache size                    | 8 MB, 16 MB, 32 MB, 64 MB, or 128<br>MB |
| Cache Function                           | Write-through, write-back, ARA, NRA, RA |
| Multiple logical drives/arrays per       | Up to 40 logical drives per controller  |
| controller                               |                                         |
| Maximum number of MegaRAID Express       | 12                                      |
| 500 controller per system                |                                         |
| Online capacity expansion                | Yes                                     |
| Dedicated and pool hot spare             | Yes                                     |
| Flashable firmware                       | Yes                                     |
| Hot swap devices supported               | Yes                                     |
| Non-disk devices supported               | Yes                                     |
| Mixed capacity hard disk drives          | Yes                                     |
| Number of 16-bit internal connectors     | 1                                       |
| Number of 16-bit external connectors     | 1                                       |
| Support for hard disk drives with        | Yes                                     |
| capacities of more than 8 GB.            |                                         |
| Clustering support (Failover control)    | No                                      |
| Online RAID level migration              | Yes                                     |
| RAID remapping                           | Yes                                     |
| No reboot necessary after expansion      | Yes                                     |
| More than 200 Qtags per physical drive   | Yes                                     |
| Hardware clustering support on the board | Yes                                     |
| User-specified rebuild rate              | Yes                                     |

### **Hardware Architecture Features**

The hardware architecture features include:

| Specification                 | Feature                     |  |  |
|-------------------------------|-----------------------------|--|--|
| Processor                     | Intel i960RM 100            |  |  |
| SCSI Controller               | Q Logic ISP10160A           |  |  |
| Size of Flash ROM             | 1 MB                        |  |  |
| Amount of NVRAM               | 32 KB                       |  |  |
| Hardware XOR assistance       | Yes                         |  |  |
| Direct I/O                    | Yes                         |  |  |
| Removable cache memory module | Yes                         |  |  |
| SCSI bus termination          | Active, single-ended or LVD |  |  |
| Double-sided DIMMs            | Yes                         |  |  |
| Auxiliary TermPWR source      | No                          |  |  |
| Direct I/O bandwidth          | 132 MB/s                    |  |  |

# **Array Performance Features**

The array performance features include:

| Specification                | Feature                            |  |  |
|------------------------------|------------------------------------|--|--|
| Host data transfer rate      | 132 MB/s                           |  |  |
| Drive data transfer rate     | 160 MB/s                           |  |  |
| Maximum Scatter/Gathers      | 26 elements                        |  |  |
| Maximum size of I/O requests | 6.4 MB in 64 KB stripes            |  |  |
| Maximum Queue Tags per drive | 211                                |  |  |
| Stripe Sizes                 | 2 KB, 4 KB, 8 KB, 16 KB, 32 KB, 64 |  |  |
|                              | KB, or 128 KB                      |  |  |
| Maximum number of concurrent | 255                                |  |  |
| commands                     |                                    |  |  |

Chapter 4 Features 29

# **RAID Management Features**

The RAID management features include:

| Specification                          | Feature          |
|----------------------------------------|------------------|
| Support for SNMP                       | Yes              |
| Performance Monitor provided           | Yes              |
| Remote control and monitoring          | Yes              |
| Event broadcast and event alert        | Yes              |
| Hardware connector                     | RS232C           |
| Drive roaming                          | Yes              |
| Support for concurrent multiple stripe | Yes              |
| sizes                                  |                  |
| Web-based management tools             | Not released yet |
| Windows NT and NetWare server          | Yes              |
| support via GUI client utility         |                  |
| SCO Unix, OS/2, and UnixWare           | Yes              |
| server support via GUI client utility  |                  |
| DMI support                            | Yes              |
| Management through an industry-        | Not released yet |
| standard browser                       |                  |

### **Fault Tolerance Features**

The fault tolerance features include:

| Specification                  | Feature          |
|--------------------------------|------------------|
| Support for SMART              | Yes              |
| Enclosure management           | SAF-TE compliant |
| Drive failure detection        | Automatic        |
| Drive rebuild using hot spares | Automatic        |
| Parity Generation and checking | Software         |

### **Software Utilities**

The software utility features include:

| Specification                                  | Feature |
|------------------------------------------------|---------|
| Graphical user interface                       | Yes     |
| Management utility                             | Yes     |
| Bootup configuration via MegaRAID Manager      | Yes     |
| Online Read, Write, and cache policy switching | Yes     |
| Internet and intranet support through TCP/IP   | Yes     |

### **Operating System Software Drivers**

**Operating System Drivers** MegaRAID Express 500 includes a DOS software configuration utility and drivers for:

- Windows NT V4.0
- Novell NetWare 4.x,
- OS/2,
- SCO UnixWare 2.1x, and
- SCO Open Server R5.0x

The DOS drivers for MegaRAID Express 500 are contained in the firmware on MegaRAID Express 500 except the DOS ASPI and CD-ROM drivers. Call your American Megatrends OEM support representative for information about drivers for other operating systems.

Chapter 4 Features 31

# MegaRAID Express 500 Specifications

| Parameter                      | Specification                                                                                                    |
|--------------------------------|----------------------------------------------------------------------------------------------------|
| Card Size                      | 5.875" x 4.2" (half length PCI)                                                                                                    |
| Processor                      | Intel i960RM <sup>TM</sup> 32-bit RISC processor @ 100 MHz                                                                                    |
| Bus Type                       | PCI 2.1                                                                                                    |
| PCI Controller                 | Intel i960RM                                                                                                    |
| Bus Data Transfer Rate         | Up to 132 MB/s                                                                                                    |
| BIOS                           | AMIBIOS MegaRAID BIOS                                                                                                    |
| Cache Configuration            | 8, 16, 32, 64, or 128 MB ECC through a 66MHz 72-bit unbuffered 3.3V SDRAM.                                                                    |
| Firmware                       | 1 MB × 8 flash ROM                                                                                                    |
| Nonvolatile RAM                | 32 KB × 8 for storing RAID configuration                                                                                                    |
| Operating Voltage              | $5.00 \text{ V} \pm 0.25 \text{ V}$                                                                                                    |
| SCSI Controller                | One SCSI controller for 160 M Ultra and Wide support.                                                                                         |
| SCSI Data Transfer<br>Rate     | Up to 160 MB/s                                                                                                    |
| SCSI Bus                       | LVD or single-ended                                                                                                    |
| SCSI Termination               | Active                                                                                                    |
| Termination Disable            | Automatic through cable and device detection                                                                                                  |
| Devices per SCSI<br>Channel    | Up to 15 wide or seven non-wide SCSI devices. Up to 6 non-disk SCSI drives per MegaRAID Express 500 controller.                               |
| SCSI Device Types<br>Supported | Synchronous or Asynchronous. Disk and non-disk.                                                                                               |
| RAID Levels Supported          | 0, 1, 3, 5,10, 30, and 50                                                                                                    |
| SCSI Connectors                | One 68-pin internal high-density connector for 16-bit SCSI devices. One ultra-high density 68-pin external connector for Ultra and Wide SCSI. |
| Serial Port                    | 3-pin RS232C-compatible berg                                                                                                    |

### PCI Bridge/CPU

MegaRAID Express 500 uses the Intel i960RM PCI bridge with an embedded 80960JX RISC processor running at 100 MHz. The RM bridge handles data transfers between the primary (host) PCI bus, the secondary PCI bus, cache memory, and the SCSI bus. The DMA controller supports chaining and unaligned data transfers. The embedded 80960JX CPU directs all controller functions, including command processing, SCSI bus transfers, RAID processing, drive rebuilding, cache management, and error recovery.

### **Cache Memory**

MegaRAID Express 500 cache memory resides in a memory bank that uses 2 M x 72 (16 MB), 4 M x 72 (32 MB), 8 M x 72 (64 MB) or 16 M x 72 (128 MB) unbuffered 3.3V SDRAM . Possible configurations are 8, 16, 32, 64, or 128 MB. The maximum achievable memory bandwidth is 528 MB/s.

MegaRAID Express 500 supports write-through or write-back caching, selectable for each logical drive. To improve performance in sequential disk accesses, the MegaRAID Express 500 controller uses read-ahead caching by default. You can disable read-ahead caching.

Chapter 4 Features 33

#### MegaRAID BIOS

The BIOS resides on a 1 MB  $\times$  8 flash ROM for easy upgrade. The MegaRAID BIOS supports INT 13h calls to boot DOS without special software or device drivers. The MegaRAID BIOS provides an extensive setup utility that can be accessed by pressing <Ctrl> <M> at BIOS initialization. MegaRAID BIOS Setup is described in the MegaRAID Configuration Software Guide.

### **Onboard Speaker**

The MegaRAID Express 500 controller has an onboard tone generator for audible warnings when system errors occur. Audible warnings can be generated through this speaker. The audible warnings are listed on page 89.

#### **Serial Port**

MegaRAID Express 500 includes a 3-pin RS232C-compatible serial port berg connector, which can connect to communications devices.

#### **SCSI Bus**

MegaRAID Express 500 has a Fast and Wide Ultra 160M SCSI channel that supports both LVD and single-ended devices with active termination. Synchronous and asynchronous devices are supported. MegaRAID Express 500 provides automatic termination disable via cable detection. The SCSI channel supports up to 15 wide or seven non-wide SCSI devices at speeds up to 160 MB/s. MegaRAID Express 500 supports up to six non-disk devices per controller.

### **SCSI Connectors**

MegaRAID Express 500 has two types of SCSI connectors:

- a 68-pin high density internal connector and
- a 68-pin external ultra-high-density connector.

Both connector types can be used for the SCSI channel.

### **SCSI Termination**

MegaRAID Express 500 uses active termination on the SCSI bus conforming to Alternative 2 of the SCSI-2 specifications. Termination enable/disable is automatic through cable detection.

### **SCSI Firmware**

The MegaRAID Express 500 firmware handles all RAID and SCSI command processing and also supports:

| Feature         | Description                                                  |
|-----------------|--------------------------------------------------------------|
| Disconnect/     | Optimizes SCSI Bus seek.                                     |
| Reconnect       |                                                              |
| Tagged Command  | Multiple tags to improve random access                       |
| Queuing         |                                                              |
| Scatter/Gather  | Multiple address/count pairs                                 |
| Multi-threading | Up to 255 simultaneous commands with elevator sorting and    |
|                 | concatenation of requests per SCSI channel                   |
| Stripe Size     | Variable for all logical drives: 2 KB, 4 KB, 8 KB, 16 KB, 32 |
|                 | KB, 64 KB, or 128 KB.                                        |
| Rebuild         | Multiple rebuilds and consistency checks with user-          |
|                 | definable priority.                                          |

Chapter 4 Features 35

### **RAID Management**

RAID management is provided by software utilities that manage and configure the RAID system and MegaRAID Express 500, create and manage multiple disk arrays, control and monitor multiple RAID servers, provide error statistics logging, and provide online maintenance. They include:

- MegaRAID BIOS Setup
- Power Console 500
- MegaRAID Manager
- General Alert Module
- MegaRAID BIOS Setup BIOS Setup configures and maintains RAID arrays, formats disk drives, and manages the RAID system. It is independent of any operating system. See the MegaRAID Configuration Software Guide for additional information.
- Power Console 500 Power Console 500 runs in Windows NT. It configures, monitors, and maintains multiple RAID servers from any network node or a remote location. See the MegaRAID Configuration Software Guide for additional information.
- MegaRAID Manager This is a character-based utility that works in DOS, SCO Unix SVR3.2 R4.2, SCO UnixWare, OS/2 2.x, OS/2 Warp, and Novell NetWare 3.x and 4.x. See the MegaRAID Configuration Software Guide for additional information.

# **Fault-Tolerance Features**

The MegaRAID Express 500 fault-tolerance features are:

- automatic failed drive detection,
- automatic failed drive rebuild with no user intervention required,
- hot swap manual replacement without bringing the system down, and
- SAF-TE compliant enclosure management.

**Detect Failed Drive** The MegaRAID Express 500 firmware automatically detects and rebuilds failed drives. This can be done transparently with hot spares.

#### **Hot Swap**

MegaRAID Express 500 supports the manual replacement of a disk unit in the RAID subsystem without system shutdown.

Chapter 4 Features 37

### Compatibility

MegaRAID Express 500 compatibility issues include:

- server management,
- SCSI device compatibility, and
- software compatibility

Server Management As an SNMP agent, MegaRAID Express 500 supports all SNMP managers and RedAlert from Storage Dimensions.

SCSI Device Compatibility MegaRAID Express 500 supports SCSI hard disk drives, CD-ROMs, tape drives, optical drives, DAT drives and other SCSI peripheral devices.

#### Software

All SCSI backup and utility software should work with MegaRAID Express 500. Software that has been tested and approved for use with MegaRAID Express 500 includes Cheyenne®, CorelSCSI®, Arcserve®, and Novaback®. This software is not provided with MegaRAID Express 500.

### Summary

MegaRAID Express 500 Features were discussed in this chapter.

Configuring MegaRAID Express 500 is discussed in Chapter 5.

# 5 Configuring MegaRAID Express 500

### **Configuring SCSI Physical Drives**

#### **SCSI Channel**

Physical SCSI drives must be organized into logical drives. The arrays and logical drives that you construct must be able to support the RAID level that you select.

Your MegaRAID Express 500 adapter has one SCSI channel.

**Basic Configuration Rules** You should observe the following guidelines when connecting and configuring SCSI devices in a RAID array:

- attach non-disk SCSI devices to a single SCSI channel that does not have any disk drives,
- you can place up to eight physical disk drives in an array,
- include all drives that have the same capacity to the same array,
- make sure any hot spare has a capacity that is at least as large as the largest drive that may be replaced by the hot spare, and
- when replacing a failed drive, make sure that the replacement drive has a capacity that is at least as large as the drive being replaced.

# **Current Configuration**

| SCSI ID | Device Description | Termination? |  |  |  |
|---------|--------------------|--------------|--|--|--|
|         | SCSI Channel 1     |              |  |  |  |
| 0       |                    |              |  |  |  |
| 1       |                    |              |  |  |  |
| 2       |                    |              |  |  |  |
| 3       |                    |              |  |  |  |
| 4       |                    |              |  |  |  |
| 5       |                    |              |  |  |  |
| 6       |                    |              |  |  |  |
| 8       |                    |              |  |  |  |
| 9       |                    |              |  |  |  |
| 10      |                    |              |  |  |  |
| 11      |                    |              |  |  |  |
| 12      |                    |              |  |  |  |
| 13      |                    |              |  |  |  |
| 14      |                    |              |  |  |  |
| 15      |                    |              |  |  |  |

# **Logical Drive Configuration**

| Logical<br>Drive | RAID<br>Level | Stripe<br>Size | Logical Drive<br>Size | Cache<br>Policy | Read<br>Policy | Write<br>Policy | # of Physical<br>Drives |
|------------------|---------------|----------------|-----------------------|-----------------|----------------|-----------------|-------------------------|
| LD1              |               |                |                       |                 |                |                 |                         |
| LD2              |               |                |                       |                 |                |                 |                         |
| LD3              |               |                |                       |                 |                |                 |                         |
| LD4              |               |                |                       |                 |                |                 |                         |
| LD5              |               |                |                       |                 |                |                 |                         |
| LD6              |               |                |                       |                 |                |                 |                         |
| LD7              |               |                |                       |                 |                |                 |                         |
| LD8              |               |                |                       |                 |                |                 |                         |
| LD9              |               |                |                       |                 |                |                 |                         |
| LD10             |               |                |                       |                 |                |                 |                         |
| LD11             |               |                |                       |                 |                |                 |                         |
| LD12             |               |                |                       |                 |                |                 |                         |
| LD13             |               |                |                       |                 |                |                 |                         |
| LD14             |               |                |                       |                 |                |                 |                         |
| LD15             |               |                |                       |                 |                |                 |                         |
| LD16             |               |                |                       |                 |                |                 |                         |
| LD17             |               |                |                       |                 |                |                 |                         |
| LD18             |               |                |                       |                 |                |                 |                         |
| LD19             |               |                |                       |                 |                |                 |                         |
| LD20             |               |                |                       |                 |                |                 |                         |
| LD21             |               |                |                       |                 |                |                 |                         |
| LD22             |               |                |                       |                 |                |                 |                         |
| LD23             |               |                |                       |                 |                |                 |                         |
| LD24             |               |                |                       |                 |                |                 |                         |
| LD25             |               |                |                       |                 |                |                 |                         |
| LD26             |               |                |                       |                 |                |                 |                         |
| LD27             |               |                |                       |                 |                |                 |                         |
| LD28             |               |                |                       |                 |                |                 |                         |
| LD29             |               |                |                       |                 |                |                 |                         |

| Logical<br>Drive | RAID<br>Level | Stripe<br>Size | Logical Drive<br>Size | Cache<br>Policy | Read<br>Policy | Write<br>Policy | # of Physical<br>Drives |
|------------------|---------------|----------------|-----------------------|-----------------|----------------|-----------------|-------------------------|
| LD30             |               |                |                       |                 |                |                 |                         |
| LD31             |               |                |                       |                 |                |                 |                         |
| LD32             |               |                |                       |                 |                |                 |                         |
| LD33             |               |                |                       |                 |                |                 |                         |
| LD34             |               |                |                       |                 |                |                 |                         |
| LD35             |               |                |                       |                 |                |                 |                         |
| LD36             |               |                |                       |                 |                |                 |                         |
| LD37             |               |                |                       |                 |                |                 |                         |
| LD38             |               |                |                       |                 |                |                 |                         |
| LD39             |               |                |                       |                 |                |                 |                         |
| LD40             |               |                |                       |                 |                |                 |                         |

Cont'd

# **Physical Device Layout**

|                                    | Channel 1 |
|------------------------------------|-----------|
| Target ID                          |           |
| Device Type                        |           |
| Logical Drive Number/ Drive Number |           |
| Manufacturer/Model Number          |           |
| Firmware level                     |           |
| Target ID                          |           |
| Device Type                        |           |
| Logical Drive Number/ Drive Number |           |
| Manufacturer/Model Number          |           |
| Firmware level                     |           |
| Target ID                          |           |
| Device Type                        |           |
| Logical Drive Number/ Drive Number |           |
| Manufacturer/Model Number          |           |
| Firmware level                     |           |
| Target ID                          |           |
| Device Type                        |           |
| Logical Drive Number/ Drive Number |           |
| Manufacturer/Model Number          |           |
| Firmware level                     |           |
| Target ID                          |           |
| Device Type                        |           |
| Logical Drive Number/ Drive Number |           |
| Manufacturer/Model Number          |           |
| Firmware level                     |           |
| Target ID                          |           |
| Device Type                        |           |
| Logical Drive Number/ Drive Number |           |
| Manufacturer/Model Number          |           |
| Firmware level                     |           |
| Target ID                          |           |
| Device Type                        |           |
| Logical Drive Number/ Drive Number |           |
| Manufacturer/Model Number          |           |
| Firmware level                     |           |
| Target ID                          |           |
| Device Type                        |           |
| Logical Drive Number/ Drive Number |           |
| Manufacturer/Model Number          |           |
| Firmware level                     |           |
| Target ID                          |           |
| Device Type                        |           |
| Logical Drive Number/ Drive Number |           |
| Manufacturer/Model Number          |           |
| Firmware level                     |           |
| Target ID                          |           |
| Device Type                        |           |
| Logical Drive Number/ Drive Number |           |
| Manufacturer/Model Number          |           |
| Firmware level                     |           |
| Target ID                          |           |
| Device Type                        |           |

|                                    | Channel 1 |
|------------------------------------|-----------|
| Logical Drive Number/ Drive Number |           |
| Manufacturer/Model Number          |           |
| Firmware level                     |           |
| Target ID                          |           |
| Device Type                        |           |
| Logical Drive Number/ Drive Number |           |
| Manufacturer/Model Number          |           |
| Firmware level                     |           |
| Target ID                          |           |
| Device Type                        |           |
| Logical Drive Number/ Drive Number |           |
| Manufacturer/Model Number          |           |
| Firmware level                     |           |
| Target ID                          |           |
| Device Type                        |           |
| Logical Drive Number/ Drive Number |           |
| Manufacturer/Model Number          |           |
| Firmware level                     |           |
| Target ID                          |           |
| Device Type                        |           |
| Logical Drive Number/ Drive Number |           |
| Manufacturer/Model Number          |           |
| Firmware level                     |           |

### **Configuring Arrays**

Organize the physical disk drives in arrays after the drives are connected to MegaRAID Express 500, formatted, and initialized. Each array can consist of one to eight physical disk drives.

MegaRAID Express 500 supports up to eight arrays. The number of drives in a array determines the RAID levels that can be supported.

Arranging Arrays You must arrange the arrays to provide additional organization for the drive array. You must arrange arrays so that you can create system drives that can function as boot devices.

> You can sequentially arrange arrays with an identical number of drives so that the drives in the group are spanned. Spanned drives can be treated as one large drive. Data can be striped across multiple arrays as one logical drive.

You can create spanned drives by using the MegaRAID BIOS Setup utility or the MegaRAID Manager.

**Creating Hot Spares** Any drive that is present, formatted, and initialized but is not included in a array or logical drive is automatically designated as a hot spare.

> You can also designate drives as hot spares via MegaRAID BIOS Setup, the MegaRAID Manager, or Power Console 500.

Creating Logical Drives Logical drives are arrays or spanned arrays that are presented to the operating system. You must create one or more logical drives.

> The logical drive capacity can include all or any portion of a array. The logical drive capacity can also be larger than an array by using spanning. MegaRAID Express 500 supports up to 40 logical drives.

# **Configuration Strategies**

The most important factors in RAID array configuration are: drive capacity, drive availability (fault tolerance), and drive performance. You cannot configure a logical drive that optimizes all three factors, but it is easy to choose a logical drive configuration that maximizes one factor at the expense of the other two factors, although needs are seldom that simple.

**Maximize Capacity** RAID 0 achieves maximum drive capacity, but does not provide data redundancy. Maximum drive capacity for each RAID level is shown below. OEM level firmware that can span up to 4 logical drives is assumed.

| RAID<br>Level | Description                         | Drives<br>Required                          | Capacity                                                                                  |
|---------------|-------------------------------------|---------------------------------------------|-------------------------------------------------------------------------------------------|
| 0             | Striping without parity             | 1 – 32                                      | (Number of disks) X capacity of smallest disk                                             |
| 1             | Mirroring                           | 2                                           | (Capacity of smallest disk) X (1)                                                         |
| 3             |                                     |                                             | (Number of disks) X (capacity of smallest disk) - (capacity of 1 disk)                    |
| 5             | Striping with floating parity drive | 3 – 8                                       | (Number of disks) X (capacity of smallest disk) - (capacity of 1 disk)                    |
| 10            | Mirroring and<br>Striping           | 4 – 8 (Must<br>be a multiple<br>of 2)       | (Number of disks) X (capacity of smallest disk) / (2)                                     |
| 30            | RAID 3 and<br>Striping              | 6 – 32 (Must<br>be a multiple<br>of arrays) | (Number of disks) X (capacity of smallest disk) – (capacity of 1 disk X number of Arrays) |
| 50            | RAID 5 and<br>Striping              | 6 – 32 (Must<br>be a multiple<br>of arrays) | (Number of disks) X (capacity of smallest disk) – (capacity of 1 disk X number of Arrays) |

**Note:** The maximum number of physical drives supported per controller is 15.

Cont'd

### **Configuration Strategies, Continued**

Maximizing Drive Availability You can maximize the availability of data on the physical disk drive in the logical array by maximizing the level of fault tolerance. The levels of fault tolerance provided by the RAID levels are:

| RAID Level | Fault Tolerance Protection                                     |  |  |  |
|------------|----------------------------------------------------------------|--|--|--|
| 0          | No fault tolerance.                                            |  |  |  |
| 1          | Disk mirroring, which provides 100% data redundancy.           |  |  |  |
| 3          | 100% protection through a dedicated parity drive.              |  |  |  |
| 5          | 100% protection through striping and parity. The data is       |  |  |  |
|            | striped and parity data is written across a number of physical |  |  |  |
|            | disk drives.                                                   |  |  |  |
| 10         | 100% protection through data mirroring.                        |  |  |  |
| 30         | 100% protection through data striping. All data is striped     |  |  |  |
|            | across all drives in two or more arrays.                       |  |  |  |
| 50         | 100% protection through data striping and parity. All data is  |  |  |  |
|            | striped and parity data is written across all drives in two or |  |  |  |
|            | more arrays.                                                   |  |  |  |

Maximizing Drive Performance You can configure an array for optimal performance. But optimal drive configuration for one type of application will probably not be optimal for any other application. A basic guideline of the performance characteristics for RAID drive arrays at each RAID level is:

| RAID Level | Performance Characteristics                                   |  |  |  |  |
|------------|---------------------------------------------------------------|--|--|--|--|
| 0          | Excellent for all types of I/O activity, but provides no data |  |  |  |  |
|            | security.                                                     |  |  |  |  |
| 1          | Provides data redundancy and good performance.                |  |  |  |  |
| 3          | Provides data redundancy.                                     |  |  |  |  |
| 5          | Provides data redundancy and good performance in most         |  |  |  |  |
|            | environments.                                                 |  |  |  |  |
| 10         | Provides data redundancy and excellent performance.           |  |  |  |  |
| 30         | Provides data redundancy and good performance in most         |  |  |  |  |
|            | environments.                                                 |  |  |  |  |
| 50         | Provides data redundancy and very good performance.           |  |  |  |  |

# **Assigning RAID Levels**

Only one RAID level can be assigned to each logical drive. The drives required per RAID level is:

| RAID<br>Level | Minimum Number of<br>Physical Drives | Maximum Number of Physical Drives |  |
|---------------|--------------------------------------|-----------------------------------|--|
| 0             | One                                  | 32                                |  |
| 1             | Two                                  | Two                               |  |
| 3             | Three                                | Eight                             |  |
| 5             | Three                                | Eight                             |  |
| 10            | four                                 | Eight                             |  |
| 30            | Six                                  | 32                                |  |
| 50            | Six                                  | 32                                |  |

Note:

The maximum number of physical drives supported per controller is 15.

### **Configuring Logical Drives**

After you have installed the MegaRAID Express 500 controller in the server and have attached all physical disk drives, perform the following actions to prepare a RAID disk array:

| Step | Action                                                                      |
|------|-----------------------------------------------------------------------------|
| 1    | Optimize the MegaRAID Express 500 controller options for your system.       |
|      | See Chapter 6 for additional information.                                   |
| 2    | Perform a low-level format the SCSI drives that will be included in the     |
|      | array and the drives to be used for hot spares.                             |
| 3    | Press <ctrl> <m> to run the MegaRAID Manager.</m></ctrl>                    |
| 4    | Define and configure one or more logical drives. Select Easy Configuration  |
|      | in MegaRAID Manager or select New Configuration to customize the            |
|      | RAID array.                                                                 |
| 5    | Create and configure one or more system drives (logical drives). Select the |
|      | RAID level, cache policy, read policy, and write policy.                    |
| 6    | Save the configuration.                                                     |
| 7    | Initialize the system drives. After initialization, you can install the     |
|      | operating system.                                                           |

### **Optimizing Data Storage**

**Data Access Requirements** Each type of data stored in the disk subsystem has a different frequency of read and write activity. If you know the data access requirements, you can more successfully determine a strategy for optimizing the disk subsystem capacity, availability, and performance.

> Servers that support Video on Demand typically read the data often, but write data infrequently. Both the read and write operations tend to be long. Data stored on a general-purpose file server involves relatively short read and write operations with relatively small files.

**Array Functions** You must first define the major purpose of the disk array. Will this disk array increase the system storage capacity for general-purpose file and print servers? Does this disk array support any software system that must be available 24 hours per day? Will the information stored in this disk array contains large audio or video files that must be available on demand? Will this disk array contain data from an imaging system?

> You must identify the purpose of the data to be stored in the disk subsystem before you can confidently choose a RAID level and a RAID configuration.

### **Planning the Array Configuration**

Answer the following questions about this array:

| Question                                                      | Answer |
|---------------------------------------------------------------|--------|
| Number of physical disk drives in the array                   |        |
| Purpose of this array. Rank the following factors:            |        |
| Maximize drive capacity                                       |        |
| Maximize the safety of the data (fault tolerance)             |        |
| Maximize hard drive performance and throughput                |        |
| How many hot spares?                                          |        |
| Amount of cache memory installed on MegaRAID Express 500      |        |
| Are all of the disk drives and the server protected by a UPS? |        |

**Using the Array Configuration Planner** The following table lists the possible RAID levels, fault tolerance, and effective capacity for all possible drive configurations for an array consisting of one to eight drives. This table does not take into account any hot spare (standby) drives. You should always have a hot spare drive in case of drive failure. RAID 1 and RAID 10 require 2, 4, 6, or 8 drives. RAID 30 and RAID 50 require at least 6 drives.

# **Array Configuration Planner**

| Number of | Possible    | Relative    | Fault     | Effective |
|-----------|-------------|-------------|-----------|-----------|
| Drives    | RAID Levels | Performance | Tolerance | Capacity  |
| 1         | None        | Excellent   | No        | 100%      |
| 1         | RAID 0      | Excellent   | No        | 100%      |
| 2         | None        | Excellent   | No        | 100%      |
| 2         | RAID 0      | Excellent   | No        | 100%      |
| 2         | RAID 1      | Good        | Yes       | 50%       |
| 3         | None        | Excellent   | No        | 100%      |
| 3         | RAID 0      | Excellent   | No        | 100%      |
| 3         | RAID 3      | Good        | Yes       | 67%       |
| 3         | RAID 5      | Good        | Yes       | 67%       |
| 4         | None        | Excellent   | No        | 100%      |
| 4         | RAID 0      | Excellent   | No        | 100%      |
| 4         | RAID 1      | Good        | Yes       | 50%       |
| 4         | RAID 3      | Good        | Yes       | 75%       |
| 4         | RAID 5      | Good        | Yes       | 75%       |
| 4         | RAID 10     | Good        | Yes       | 50%       |
| 5         | None        | Excellent   | No        | 100%      |
| 5         | RAID 0      | Excellent   | No        | 100%      |
| 5         | RAID 3      | Good        | Yes       | 80%       |
| 5         | RAID 5      | Good        | Yes       | 80%       |
| 6         | None        | Excellent   | No        | 100%      |
| 6         | RAID 0      | Excellent   | No        | 100%      |
| 6         | RAID 1      | Good        | Yes       | 50%       |
| 6         | RAID 3      | Good        | Yes       | 83%       |
| 6         | RAID 5      | Good        | Yes       | 83%       |
| 6         | RAID 10     | Good        | Yes       | 50%       |
| 6         | RAID 30     | Good        | Yes       | 67%       |
| 6         | RAID 50     | Good        | Yes       | 67%       |
| 7         | None        | Excellent   | No        | 100%      |
| 7         | RAID 0      | Excellent   | No        | 100%      |
| 7         | RAID 3      | Good        | Yes       | 86%       |
| 7         | RAID 5      | Good        | Yes       | 86%       |

# 6 Hardware Installation

#### **Requirements** You must have the following:

- a MegaRAID Express 500 Controller
- a host computer with an available PCI expansion slot
- the MegaRAID Express 500 Installation CD
- the necessary SCSI cables and terminators (this depends on the number and type of SCSI devices to be attached)
- an Uninterruptible Power Supply (UPS) for the entire system
- 160M, Ultra, Fast SCSI 2 or Wide SCSI hard disk drives and other SCSI devices, as desired

**Optional Equipment** You may also want to install SCSI cables that connect MegaRAID Express 500 to external SCSI devices.

### Checklist

| Check | Step | Action                                                             |  |  |  |
|-------|------|--------------------------------------------------------------------|--|--|--|
|       | 1    | Turn all power off to the server and all hard disk drives,         |  |  |  |
|       |      | enclosures, and system, components.                                |  |  |  |
|       | 2    | Prepare the host system. See the host system technical             |  |  |  |
|       |      | documentation.                                                     |  |  |  |
|       | 3    | Determine the SCSI ID and SCSI termination requirements.           |  |  |  |
|       | 4    | Make sure the jumper settings on the MegaRAID Express 500          |  |  |  |
|       |      | controller are correct. Install the cache memory.                  |  |  |  |
|       | 5    | Install the MegaRAID in the server and attach the SCSI cables      |  |  |  |
|       |      | and terminators as needed. Make sure Pin 1 on the cable matches    |  |  |  |
|       |      | Pin 1 on the connector. Make sure that the SCSI cables you use     |  |  |  |
|       |      | conform to all SCSI specifications.                                |  |  |  |
|       | 6    | Perform a safety check. Make sure all cables are properly          |  |  |  |
|       |      | attached. Make sure the MegaRAID card is properly installed.       |  |  |  |
|       |      | Turn power on after completing the safety check.                   |  |  |  |
|       | 7    | Install and configure the MegaRAID software utilities and drivers. |  |  |  |
|       | 8    | Format the hard disk drives as needed.                             |  |  |  |
|       | 9    | Configure system drives (logical drives).                          |  |  |  |
|       | 10   | Initialize the logical drives.                                     |  |  |  |
|       | 11   | Install the network operating system drivers as needed.            |  |  |  |

### **Installation Steps**

MegaRAID Express 500 provides extensive customization options. If you need only basic MegaRAID Express 500 features and your computer does not use other adapter cards with resource settings that may conflict with MegaRAID Express 500 settings, even custom installation can be quick and easy.

| Step | Action                                      | Additional Information      |
|------|---------------------------------------------|-----------------------------|
| 1    | Unpack the MegaRAID controller and          | If damaged, call your       |
|      | inspect for damage. Make sure all items are | American Megatrends         |
|      | in the package.                             | OEM support                 |
|      |                                             | representative.             |
| 2    | Turn the computer off and remove the        |                             |
|      | cover.                                      |                             |
| 3    | Make sure the motherboard jumper settings   |                             |
|      | are correct.                                |                             |
| 4    | Install cache memory on the MegaRAID        | 8 MB minimum cache          |
|      | Express 500 card.                           | memory is required.         |
| 5    | Check the jumper settings on the            | See page 55 for the         |
|      | MegaRAID Express 500 controller.            | MegaRAID Express 500        |
|      |                                             | jumper settings.            |
| 6    | Set SCSI termination.                       |                             |
| 7    | Install the MegaRAID Express 500 card.      |                             |
| 8    | Connect the SCSI cables to SCSI devices.    |                             |
| 9    | Set the target IDs for the SCSI devices.    |                             |
| 10   | Replace the computer cover and turn the     | Be sure the SCSI devices    |
|      | power on.                                   | are powered up before or at |
|      |                                             | the same time as the host   |
|      |                                             | computer.                   |
| 11   | Run MegaRAID BIOS Setup.                    | Optional.                   |
| 12   | Install software drivers for the desired    |                             |
|      | operating systems.                          |                             |

Each step is described in detail below.

Cont'd

#### Step 1 Unpack

Unpack and install the hardware in a static-free environment. The MegaRAID Express 500 controller card is packed inside an anti-static bag between two sponge sheets. Remove the controller card and inspect it for damage. If the card appears damaged, or if any item listed below is missing, contact American Megatrends or your MegaRAID OEM support representative. The MegaRAID Express 500 Controller is also shipped with the following on CD:

- the MegaRAID Configuration Software Guide
- the MegaRAID Operating System Drivers Guide
- the MegaRAID Express 500 Hardware Guide
- the software license agreement
- the MegaRAID Express 500 Configuration Utilities for DOS
- the warranty registration card

### **Step 2 Power Down**

Turn off the computer and remove the cover. Make sure the computer is turned off and disconnected from any networks before installing the controller card.

### **Step 3 Configure Motherboard**

Make sure the motherboard is configured correctly for MegaRAID Express 500. MegaRAID Express 500 is essentially a SCSI Controller. Each MegaRAID Express 500 card you install will require an available PCI IRQ; make sure an IRQ is available for each controller you install.

### **Step 4 Install Cache Memory**

Use 72-bit 3.3V unbuffered SDRAM only. The maximum memory bandwidth is 528 MB/s with an SDRAM DIMM.

### **Important**

A minimum of 8 MB of cache memory is required. The cache memory must be installed before MegaRAID Express 500 is operational.

#### **SDRAM** SDRAM specifications are specified below.

| Memory<br>Type | Volt  | Speed  | Parity | Туре         | BBU<br>Support | Bank I   | Total Memory |
|----------------|-------|--------|--------|--------------|----------------|----------|--------------|
| SDRAM          | 3.3 V | PC-100 | Yes    | Single-sided | Yes            | 2M x 72  | 16 MB        |
| SDRAM          | 3.3 V | PC-100 | Yes    | Single-sided | Yes            | 4M x 72  | 32 MB        |
| SDRAM          | 3.3 V | PC-100 | Yes    | Double-sided | Yes            | 4M x 72  | 32 MB        |
| SDRAM          | 3.3 V | PC-100 | Yes    | Single-sided | Yes            | 8M x 72  | 64 MB        |
| SDRAM          | 3.3 V | PC-100 | Yes    | Double-sided | Yes            | 8M x 72  | 64 MB        |
| SDRAM          | 3.3 V | PC-100 | Yes    | Double-sided | Yes            | 16M x 72 | 128 MB       |

Cont'd

### **Step 4 Install Cache Memory** Continued

#### **Important**

If the DIMM SDRAM is not installed when you receive your MegaRAID Express 500 RAID controller, you must call the manufacturer for a list of approved DIMM vendors. You must use an approved DIMM only. Call American Megatrends technical support at 770-246-8600 for the latest list of approved memory vendors.

Install cache memory on the MegaRAID Express 500 card in the DIMM socket. This socket accepts a 168-pin DIMM.

Lay the controller card component-side up on a clean static-free surface to install the DIMM. The memory socket is a right-angle connector and is mounted flush with the MegaRAID card. The DIMM card, when properly installed, will be parallel to the MegaRAID card.

The DIMM clicks into place, indicating proper seating in the socket, as shown below. The MegaRAID card is shown laying on a flat surface in the illustration below.

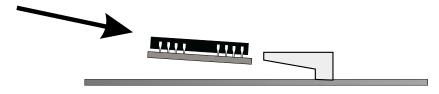

Make sure the jumper settings on the MegaRAID Express 500 card are correct. The jumpers and connectors are:

| Connector | Description                         | Туре             |
|-----------|-------------------------------------|------------------|
| J1        | SCSI bus termination enable control | 3-pin header     |
| J2        | CPLD programming                    | 10-pin header    |
| J3        | NVRAM clear                         | 2-pin header     |
| J4        | Serial EPROM                        | 2-pin header     |
| J5        | Serial port                         | 3-pin header     |
| J6        | Write Pending                       | 2-pin header     |
| J7        | BIOS enable                         | 2-pin header     |
| Ј8        | User activity LED                   | 4-pin connector  |
| J9        | I2C connector                       | 4-pin header     |
| J10       | SCSI bus termination power          | 2-pin header     |
| J11       | Internal straddle-mount connector   | 68-pin connector |
| J13       | External SCSI connector             | 68-pin connector |
| J15       | Rub1 slot interrupt steering        | 3-pin header     |
| J16       | Rub1 slot interrupt steering        | 3-pin header     |
| J17       | Rub1 slot interrupt steering        | 3-pin header     |

### MegaRAID Express 500 Card Layout

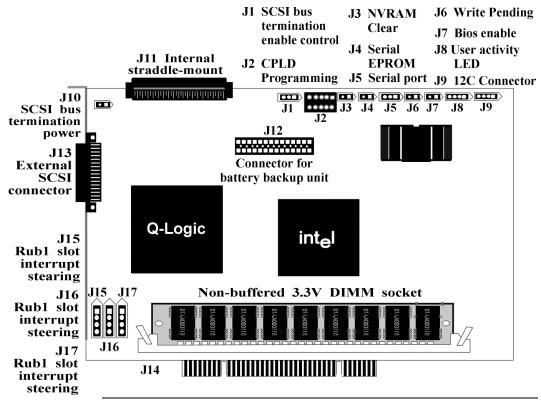

Cont'd

### Step 5 Set Jumpers, Continued

**J1 Termination Enable** J1 is a three-pin header that specifies hardware or software control of SCSI termination.

| Type of SCSI Termination                                  | J10 Setting    |
|-----------------------------------------------------------|----------------|
| Software control of SCSI termination via drive detection. | Short Pins 1-2 |
| Permanently disable all onboard SCSI termination.         | Short Pins 2-3 |
| Permanently enable all onboard SCSI termination.          | OPEN           |

J9 I2C Interface Connector J9 is a four-pin header that allows the i960JX core processor to serve as a master and slave device that resided on the I2C bus when used with the I2C Bus Interface Unit. Attach a four-wire cable from J9 to the I2C Bus Interface Unit.

| Pin | Description |
|-----|-------------|
| 1   | GND         |
| 2   | SDA         |
| 3   | VCC         |
| 4   | SCL         |

**J5 Serial Port** J5 is a 9-pin berg that attaches to a serial cable. The pinout is:

| Pin | Signal Description  | Pin | Signal Description |
|-----|---------------------|-----|--------------------|
| 1   | Carrier Detect      | 2   | Data Set Ready     |
| 3   | Receive Data        | 4   | Request to Send    |
| 5   | Transmit Data       | 6   | Clear to Send      |
| 7   | Data Terminal Ready | 8   | Ring Indicator     |
| 9   | Ground              |     |                    |

| 2 | 4 | 6 | 8 |   |
|---|---|---|---|---|
| 0 | 0 | 0 | 0 |   |
| 0 | 0 | 0 | 0 | 0 |
| 1 | 3 | 5 | 7 | 9 |

Cont'd

J8 Hard Disk LED J8 is a four-pin connector that attaches to a cable that connects to the hard disk LED mounted on the computer enclosure. The LED indicates data transfers.

| Pin | Description          |
|-----|----------------------|
| 1   | VCC through pullup   |
| 2   | SCSI Activity Signal |
| 3   | SCSI Activity Signal |
| 4   | VCC through pullup   |

J10 Term Power J10 is a 2-pin jumper. The factory setting is Pins 1-2 shorted. Pins 1-2 should always be shorted for J10 to enable onboard term power.

J15 Rub1 Slot Interrupt Steering J15 is a 3-pin jumper. You can short the pins for a standard PCI slot or a PCI RUBI slot.

| Short    | For               |
|----------|-------------------|
| Pins 1-2 | Standard PCI slot |
| Pins 2-3 | PCI RUBI slot     |

J12, J13 Rub1 Slot Interrupt Steering J12 and J13 are 3-pin jumpers. You can short them for a one-channel or two-channel motherboard.

| Short                    | For                        |
|--------------------------|----------------------------|
| Pins 1-2 on both jumpers | 2-channel motherboard RAID |
| Pins 2-3 on both jumpers | 1-channel motherboard      |

### **Step 6 Set Termination**

You must terminate the SCSI bus properly. Set termination at both ends of the SCSI cable. The SCSI bus is an electrical transmission line and must be terminated properly to minimize reflections and losses. Termination should be set at each end of the SCSI cable(s), as shown below. Termination is always enabled, regardless of the configuration. However, you can override this setting by setting another state.

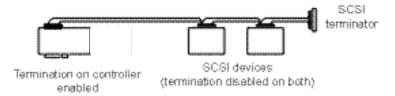

### Setup using one connector for one channel

For a disk array, set SCSI bus termination so that removing or adding a SCSI device does not disturb termination. An easy way to do this is to connect the MegaRAID Express 500 card to one end of the SCSI cable and to connect an external terminator module at the other end of the cable. The connectors between the two ends can connect SCSI devices. Disable termination on the SCSI devices. See the manual for each SCSI device to disable termination.

The SCSI bus is an electrical transmission line and it must be terminated properly to minimize reflections and losses. You complete the SCSI bus by setting termination at both ends.

You can let MegaRAID Express 500 automatically provide SCSI termination at one end of the SCSI bus. You can terminate the other end of the SCSI bus by attaching an external SCSI terminator module to the end of the cable or by attaching a SCSI device that internally terminates the SCSI bus at the end of the SCSI channel.

Selecting a Terminator Use standard external SCSI terminators on a SCSI channel operating at 10 MB/s or higher synchronous data transfer.

Terminating Internal SCSI Disk Arrays Set the termination so that SCSI termination and termination power are intact when any disk drive is removed from a SCSI channel, as shown below:

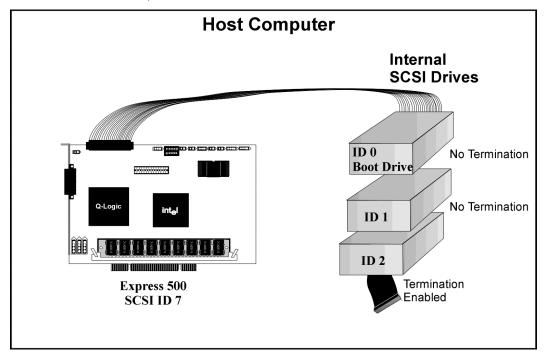

**Terminating External Disk Arrays** In most array enclosures, the end of the SCSI cable has an independent SCSI terminator module that is not part of any SCSI drive. In this way, SCSI termination is not disturbed when any drive is removed, as shown below:

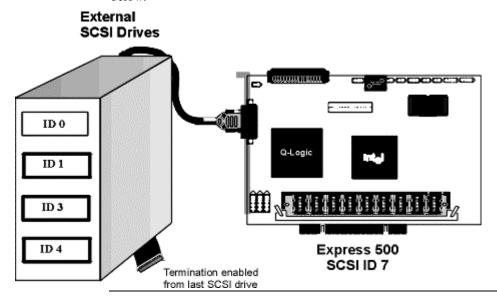

**Terminating Internal and External Disk Arrays** You can use both internal and external drives with MegaRAID Express 500. You still must make sure that the proper SCSI termination and termination power is preserved, as shown below:

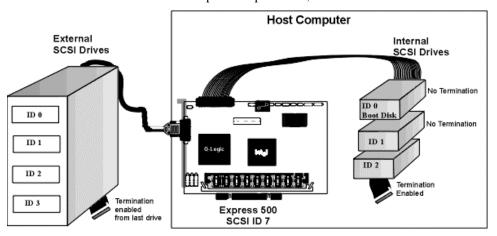

Connecting Non-Disk SCSI Devices SCSI Tape drives, scanners, CD-ROM drives, and other non-disk drive devices must each have a unique SCSI ID regardless of the SCSI channel they are attached to. The general rule for Unix systems is:

- tape drive set to SCSI ID 2
- CD-ROM drive set to SCSI ID 5

Make sure that no hard disk drives are attached to the same SCSI channel as the non-disk SCSI devices. Drive performance will be significantly degraded if SCSI hard disk drives are attached to this channel.

### Warning

Since all non-disk SCSI devices are single ended, it is not advisable to attach a non-disk device to a MegaRAID Express 500 RAID controller if LVD disk drives are also attached because the SCSI bus will then operate in single ended mode.

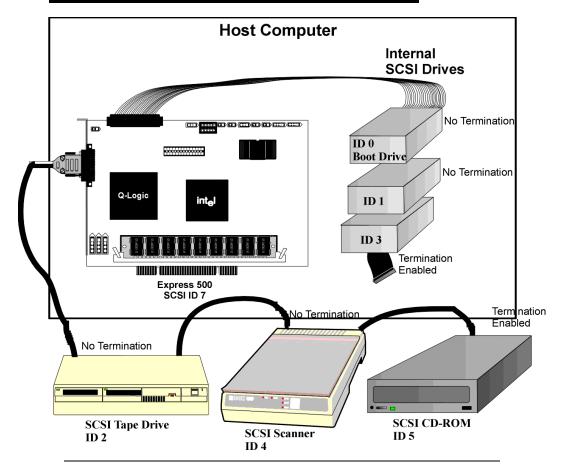

Choose a 3.3 V or 5 V PCI slot and align the MegaRAID Express 500 controller card bus connector to the slot. Press down gently but firmly to make sure that the card is properly seated in the slot. The bottom edge of the controller card should be flush with the slot.

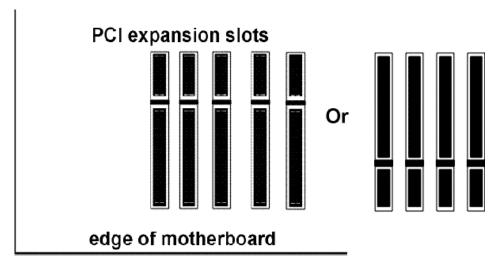

Insert the MegaRAID Express 500 card in a PCI slot as shown below:

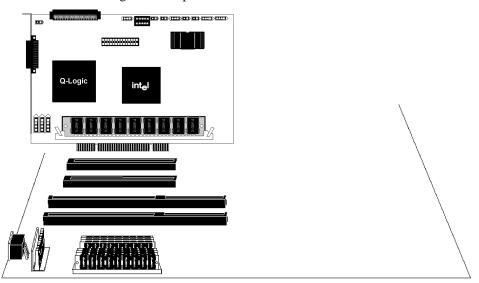

Screw the bracket to the computer frame.

Connect SCSI cables to SCSI devices. MegaRAID Express 500 provides two SCSI connectors: J11, the SCSI channel internal high-density 68-pin connector for Wide (16-bit) SCSI and J13, the SCSI channel external ultra high-density 68pin connector for Wide (16-bit) SCSI.

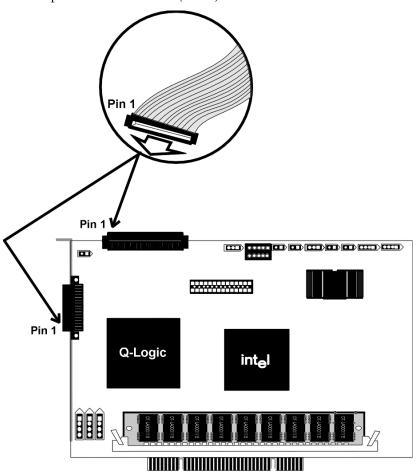

Connect SCSI Devices When connecting SCSI devices:

| Step | Action                                                                            |
|------|-----------------------------------------------------------------------------------|
| 1    | Disable termination on any SCSI device that does <i>not</i> sit at the end of the |
|      | SCSI bus.                                                                         |
| 2    | Configure all SCSI devices to supply TermPWR.                                     |
| 3    | Set proper target IDs (TIDs) for all SCSI devices.                                |
| 4    | The cable length should not exceed three meters for Fast SCSI (10 MB/s)           |
|      | devices or single ended 1.5 meters for Ultra SCSI devices. The cable length       |
|      | can be up to 12 meters for LVD devices.                                           |
| 5    | The cable length should not exceed six meters for non-Fast SCSI devices.          |

### Step 8 Connect SCSI Cables, Continued

**Cable Suggestions** System throughput problems can occur if SCSI cable use is not maximized. You should:

- you can use cables up to 12 meters for LVD devices
- for single ended SCSI devices, use the shortest SCSI cables (no more than 3 meters for Fast SCSI, no more than 1.5 meters for an 8-drive Ultra SCSI system and no more than 3 meters for a 6-drive Ultra SCSI system)
- use active termination
- avoid clustering the cable nodes
- cable stub length should be no more than 0.1 meter (4 inches)
- route SCSI cables carefully
- use high impedance cables
- do not mix cable types (choose either flat or rounded and shielded or non-shielded)
- ribbon cables have fairly good cross-talk rejection characteristics

### Step 9 Set Target IDs

Set target identifiers (TIDs) on the SCSI devices. Each device in a specific SCSI channel must have a unique TID in that channel. Non-disk devices (CD-ROM or tapes) should have unique SCSI IDs *regardless of the channel where they are connected*. See the documentation for each SCSI device to set the TIDs. The MegaRAID Express 500 controller automatically occupies TID 7 in the SCSI channel. Eight-bit SCSI devices can only use the TIDs from 0 to 6. 16-bit devices can use the TIDs from 0 to 15. The arbitration priority for a SCSI device depends on its TID.

| Priority | High | nest |   |     |   |   |   |    |    | Lo    | west |
|----------|------|------|---|-----|---|---|---|----|----|-------|------|
| TID      | 7    | 6    | 5 | ••• | 2 | 1 | 0 | 15 | 14 | <br>9 | 8    |

### **Important**

Non-disk devices (CD-ROM or tapes) should have unique SCSI IDs regardless of the channel they are connected to.

# **Device Identification on MegaRAID Express 500**

All logical drives on each SCSI bus are identified to the host as ID 0. Differentiate the drives with Logical Unit Identifiers (LUNs). ID 0 cannot be used for non-disk devices because they are limited to IDs 1 through 6. The MegaRAID Express 500 is limited to eight logical drives because LUNs are used to present logical drives. The SCSI-2 ANSI specification has a limit of eight LUNs per ID. The SCSI-3 specification increased the number of LUNs to 16. An example of ID mapping follows.

### **Example of MegaRAID Express 500 ID Mapping**

| ID | Channel 1 |  |  |
|----|-----------|--|--|
| 0  | A1-1      |  |  |
| 1  | A2-1      |  |  |
| 2  | CD        |  |  |
| 3  | A2-5      |  |  |
| 4  | CD        |  |  |
| 5  | A4-1      |  |  |
| 6  | Optical   |  |  |
| 7  | Reserved  |  |  |
| 8  | A5-2      |  |  |
| 9  | A5-6      |  |  |
| 10 | A6-1      |  |  |
| 11 | A6-4      |  |  |
| 12 | A6-7      |  |  |
| 13 | A7-2      |  |  |
| 14 | A7-5      |  |  |
| 15 | A7-8      |  |  |

### As Presented to the Operating System

| ID | LUN | Device      | ID | LUN | Device  |
|----|-----|-------------|----|-----|---------|
| 0  | 0   | Disk (A1-X) | 1  | 0   | Scanner |
| 0  | 1   | Disk (A2-X) | 2  | 0   | CD      |
| 0  | 2   | Disk (A3-X) | 3  | 0   | Tape    |
| 0  | 3   | Disk (A4-X) | 4  | 0   | CD      |
| 0  | 4   | Disk (A5-X) | 5  | 0   | Tape    |
| 0  | 5   | Disk (A6-X) | 6  | 0   | Optical |
| 0  | 6   | Disk (A7-X) |    |     |         |
| 0  | 7   | Disk (A8-X) |    |     |         |

### Step 10 Power Up

Replace the computer cover and reconnect the AC power cords. Turn power on to the host computer. Set up the power supplies so that the SCSI devices are powered up at the same time as or before the host computer. If the computer is powered up before a SCSI device, the device might not be recognized.

During boot, the MegaRAID Express 500 BIOS message appears:

```
MegaRAID Express 500 Disk Array Adapter BIOS Version x.xx date Copyright (c) American Megatrends, Inc. Firmware Initializing... [ Scanning SCSI Device ...(etc.)... ]
```

The firmware takes several seconds to initialize. During this time the adapter will scan the SCSI channel. When ready, the following appears:

```
Host Adapter-1 Firmware Version x.xx DRAM Size 4 MB 0 Logical Drives found on the Host Adapter 0 Logical Drives handled by BIOS Press <Ctrl><M> to run MegaRAID Express 500 BIOS Configuration Utility
```

The <Ctrl> <M> utility prompt times out after several seconds. The MegaRAID Express 500 host adapter (controller) number, firmware version, and cache DRAM size are displayed in the second portion of the BIOS message. The numbering of the controllers follows the PCI slot scanning order used by the host motherboard.

### Step 11 Run MegaRAID BIOS Setup

Press <Ctrl> <M> to run the MegaRAID BIOS Setup utility. See the *MegaRAID Configuration Software Guide* for information about running MegaRAID BIOS Setup.

### Step 12 Install the Operating System Driver

### **Important**

When booting the system from a drive connected to a MegaRAID controller and using EMM386.EXE, MEGASPI.SYS must be loaded in CONFIG.SYS before EMM386.EXE is loaded. If you do not do this, you cannot access the boot drive after EMM386 is loaded.

**DOS ASPI Driver** The MegaRAID Express ASPI driver can be used under DOS, Windows 3.x, and Windows 95. The DOS ASPI driver supports:

- up to six non-disk SCSI devices (each SCSI device must use a unique SCSI ID regardless of the SCSI channel it resides on. SCSI IDs 1 through 6 are valid,
- up to six MegaRAID Express adapters (you should only configure one MegaRAID adapter per system if possible).

#### **ASPI Driver**

The ASPI driver is MEGASPI.SYS. It supports disk drives, tape drives, CD-ROM drives, etc. You can use it to run CorelSCSI, Novaback, PC Tools, and other software that requires an ASPI driver. CorelSCSI, Novaback, and PC Tools are not provided with MegaRAID Express. Copy MEGASPI.SYS to your hard disk drive. Add the following line to CONFIG.SYS. MEGASPI.SYS must be loaded in CONFIG.SYS before EMM386.EXE is loaded.

device=<path>\MEGASPI.SYS /v

#### **Parameters**

### The MEGASPI.SYS parameters are:

| Parameter | Description                                                    |
|-----------|----------------------------------------------------------------|
| /h        | INT 13h support is not provided.                               |
| /v        | Verbose mode. All message are displayed on the screen.         |
| /a        | Physical drive access mode. Permits access to physical drives. |
| /q        | Quiet mode. All message except error message are suppressed.   |

### **Step 12 Install Operating System Driver, Continued**

**CD-ROM Driver** A device driver is provided with MegaRAID Express 500 for CD-ROM drives operating under DOS, Windows 3.x, and Windows 95. The driver filename is AMICDROM.SYS.

The MEGASPI.SYS ASPI manager must be added to the CONFIG.SYS file before you can install the CD-ROM device driver. See the instructions on the previous page for adding the MEGASPI.SYS driver. Copy AMICDROM.SYS to the root directory of the C: drive. Add the following line to CONFIG.SYS, making sure it is preceded by the line for MEGASPI.SYS:

DEVICE=C:\AMICDROM.SYS

Add the following to AUTOEXEC.BAT. Make sure it precedes the SMARTDRV.EXE line.

MSCDEX /D:MSCD001

MSCDEX is the CD-ROM drive extension file that is supplied with MS-DOS® and PC-DOS® Version 5.0 or later. See your DOS manual for the command line parameters for MSCDEX.

# **Summary**

This chapter discussed hardware installation. Configure the RAID system via software configuration utilities. See the  $MegaRAID\ Configuration\ Software$ Guide for all information about MegaRAID Express 500 software utilities. The utility programs for configuring MegaRAID Express 500 are:

| Configuration Utility | Operating System                    |
|-----------------------|-------------------------------------|
| MegaRAID BIOS Setup   | independent of the operating system |
| MegaRAID Manager      | DOS                                 |
|                       | SCO UNIX SVR3.2                     |
|                       | Novell NetWare 3.x, 4.x             |
|                       | SCO UnixWare                        |
| Power Console 500     | Microsoft Windows NT,               |
|                       | Windows 95                          |

# 7 Troubleshooting

| Problem                                                                     | Suggested Solution                                 |
|-----------------------------------------------------------------------------|----------------------------------------------------|
| The system hangs during the boot                                            | Make sure the SCSI BIOS on the motherboard         |
| process after installation.                                                 | has been disabled.                                 |
| The system hangs during the boot                                            | Make sure the MegaRAID Express 500                 |
| process after installation.                                                 | adapter card is installed in the proper PCI        |
|                                                                             | expansion slot. It must be installed in the        |
|                                                                             | RAID Upgrade PCI slot                              |
| Some operating systems do not load                                          | Check the system BIOS configuration for PCI        |
| in a computer with a MegaRAID                                               | interrupt assignments. Make sure some              |
| Express 500 adapter.                                                        | Interrupts are assigned for PCI.                   |
|                                                                             | Initialize the logical drive before installing the |
|                                                                             | operating system.                                  |
| One of the hard drive in the array                                          | Check the drive error counts using Power           |
| fails often                                                                 | Console 500.                                       |
|                                                                             | Format the drive.                                  |
|                                                                             | Rebuild the drive                                  |
|                                                                             | If the drive continues to fail, replace the drive  |
|                                                                             | with another drive with the same capacity.         |
| Pressed <ctrl> <m>. Ran</m></ctrl>                                          | Check the drives IDs on each channel to make       |
| Megaconf.exe and tried to make a                                            | sure each device has a different ID.               |
| new configuration. The system                                               |                                                    |
| hangs when scanning devices.                                                | Check the termination. The device at the end       |
|                                                                             | of the channel must be terminated.                 |
|                                                                             |                                                    |
| 25.1.1.1.1                                                                  | Replace the drive cable.                           |
| Multiple drives connected to                                                | Set the drives to spin on command. This will       |
| MegaRAID Express 500 using the                                              | allow MegaRAID Express 500 to spin two             |
| same power supply. There is a                                               | devices simultaneously.                            |
| problem spinning the drives all at                                          |                                                    |
| Once.                                                                       | Those utilities manifes a color monite :           |
| Pressing <ctrl> <m> or running megaconf.exe does not display the</m></ctrl> | These utilities require a color monitor.           |
| Management Menu.                                                            |                                                    |
| At system power-up with the                                                 | For proper cache memory operation, you must        |
| MegaRAID Express 500 installed,                                             | install at least 8 MB of memory in MegaRAID        |
| the screen display is garbled or does                                       | Express 500.                                       |
| not appear at all.                                                          | Express 500.                                       |
| Cannot flash or update the                                                  | You may need a new EEPROM.                         |
| EEPROM.                                                                     | Too may need a new LEE ROM.                        |
|                                                                             |                                                    |

| Problem                                                                                       | Suggested Solution                                                                                                    |
|-----------------------------------------------------------------------------------------------|----------------------------------------------------------------------------------------------------|
| Firmware Initializing                                                                         | Make sure that TERMPWR is being properly provided to each peripheral device populated                                                                                                    |
| appears and remains on the screen.                                                            | channel.                                                                                                    |
|                                                                                               | Make sure that each end of the channel chain is properly terminated using the recommended terminator type for the peripheral device. The channel is automatically terminated at the MegaRAID Express 500 card if only one cable is connected to a channel. |
|                                                                                               | Make sure (on a channel basis) only two type of cables are connected at any one time.                                                                                                    |
|                                                                                               | Make sure that the MegaRAID Express 500 controller is properly seated in the PCI slot.                                                                                                    |
| What SCSI IDs can a non-hard disk device have and what is maximum number allowed per adapter? | Non-hard disk devices can accommodate only SCSI IDs 1, 2, 3, 4, 5 or 6, regardless of the channel used. A maximum of six non-hard disk devices are supported per MegaRAID Express 500 adapter.                                                             |
| Why does a failed logical array still get a drive assignment?                                 | To maintain the DOS Path statement integrity.                                                                                                    |

# **BIOS Boot Error Messages**

| Message                                                                              | Problem                                                                                   | Suggested Solution                                                                                                    |
|--------------------------------------------------------------------------------------|-------------------------------------------------------------------------------------------|----------------------------------------------------------------------------------------------------|
| Adapter BIOS Disabled.<br>No Logical Drives<br>Handled by BIOS                       | The MegaRAID BIOS is disabled. Sometimes the BIOS is disabled to prevent booting from the | Enable the BIOS via the MegaRAID BIOS Setup utility.                                                                                                    |
| Host Adapter at Baseport xxxx Not Responding                                         | BIOS. The BIOS cannot communicate with the                                                | Make sure MegaRAID<br>Express 500 is properly                                                                                                    |
| No MegaRAID Express<br>500 Adapter                                                   | adapter firmware.  The BIOS cannot communicate with the adapter firmware.                 | installed.  Make sure MegaRAID Express 500 is properly installed.                                                                                                    |
| Configuration of NVRAM and drives mismatch.                                          | The configuration stored in the MegaRAID Express 500 adapter does not                     | Press a key to run<br>MegaRAID Manager.                                                                                                    |
| Run View/Add Configuration option of Configuration Utility. Press any key to run the | match the configuration stored in the drives.                                             | Choose View/Add Configuration from the Configure menu.                                                                                                    |
| Configuration Utility.                                                               |                                                                                           | Use View/Add Configuration to examine both the configuration in NVRAM and the configuration stored on the disk drives. Resolve the problem by selecting one of the configurations. |
| 1 Logical Drive Failed                                                               | A logical drive failed to sign on.                                                        | Make sure all physical drives are properly connected and are powered on.                                                                                                    |
|                                                                                      |                                                                                           | Run MegaRAID Manager<br>to find out if any physical<br>drives are not responding.<br>Reconnect, replace, or<br>rebuild any drive that is<br>not responding.                        |
| X Logical Drives<br>Degraded                                                         | x number of logical drives<br>signed on in a degraded<br>state.                           | Make sure all physical drives are properly connected and are powered on.                                                                                                    |
|                                                                                      |                                                                                           | Run MegaRAID Manager<br>to find if any physical<br>drives are not responding.<br>Reconnect, replace, or<br>rebuild any drive that is<br>not responding.                            |

| Message                  | Problem                                                                                          | Suggested Solution                                                                                                    |
|--------------------------|--------------------------------------------------------------------------------------------------|----------------------------------------------------------------------------------------------------|
| 1 Logical Drive Degraded | A logical drive signed on in a degraded state.                                                   | Make sure all physical drives are properly connected and are powered on.                                                                                    |
|                          |                                                                                                  | Run MegaRAID Manager<br>to find out if any physical<br>drives are not responding.<br>Reconnect, replace, or<br>rebuild any drive that is<br>not responding. |
| Insufficient memory to   | Not enough MegaRAID                                                                              | Make sure MegaRAID                                                                                                    |
| run BIOS. Press any key  | Express 500 memory to                                                                            | Express 500 memory has                                                                                                    |
| to continue              | run MegaRAID BIOS.                                                                               | been properly installed.                                                                                                    |
| Insufficient Memory      | Not enough memory on<br>the MegaRAID Express<br>adapter to support the<br>current configuration. | Make sure MegaRAID<br>Express memory has been<br>properly installed.                                                                                        |
| The following SCSI IDs   | The physical drives with                                                                         | Make sure the physical                                                                                                    |
| are not responding:      | SCSIO IDs a, b, and c are                                                                        | drives are properly                                                                                                    |
| Channel x:a.b.c          | not responding on SCSI channel x.                                                                | connected and are powered                                                                                                    |
|                          | Chamier X.                                                                                       | on.                                                                                                    |

# **Other BIOS Error Messages**

| Message                                                                                 | Problem                                                                                                    | Suggested Solution                                                                                                    |
|-----------------------------------------------------------------------------------------|----------------------------------------------------------------------------------------------------|----------------------------------------------------------------------------------------------------|
| Following SCSI<br>disk not found<br>and no empty<br>slot available for<br>mapping it    | The physical disk roaming feature did not find the physical disk with the displayed SCSI ID. No slot is available to map the physical drive. MegaRAID Express cannot resolve the physical drives into the current configuration. | Reconfigure the array.                                                                                                    |
| Following SCSI<br>IDs have the<br>same data y, z<br>Channel x: a, b,<br>c               | The physical drive roaming feature found the same data on two or more physical drive on channel x with SCSI IDs a, b, and c. MegaRAID Express cannot determine the drive that has the duplicate information.                     | Remove the drive or drives that should not be used.                                                                                                    |
| Unresolved<br>configuration<br>mismatch<br>between disks<br>and NVRAM on<br>the adapter | The configuration stored in the MegaRAID Express NVRAM does not match the configuration stored on the drives.                                                                                                    | Press a key to run MegaRAID Manager.  Choose View/Add Configuration from the Configure menu.  Use View/Add Configuration to examine both the configuration in NVRAM and the configuration stored on the disk drives. Resolve the problem by selecting one of the configurations. |

# **DOS ASPI Driver Error Messages**

| Message                                                                                                | Corrective Action                                                                                                    |  |  |
|----------------------------------------------------------------------------------------------------|----------------------------------------------------------------------------------------------------|--|--|
| American Megatrends Inc.<br>ASPI Manager has NOT<br>been loaded.                                       | The ASPI manager is not loaded. One of the failure codes listed below is displayed next.                                                                                                    |  |  |
| Controller setup FAILED error code=[0xab]                                                              | Correct the condition that caused the failure. The failure codes are:                                                                                                    |  |  |
|                                                                                                    | 0x40 No MegaRAID adapters found 0x80 Timed out waiting for interrupt to be posted 0x81 Timed out waiting for MegaRAID Express 500 Response command. 0x82 Invalid command completion count. 0x83 Invalid completion status received. 0x84 Invalid command ID received. 0x85 No MegaRAID Express adapters found or no PCI BIOS support. 0x90 Unknown Setup completion error                                                                                                  |  |  |
| No non-disk devices were located  ERROR: VDS support is *INACTIVE* for MegaRAID Express logical drives | The driver did not find any non-hard drive devices during scanning. A SCSI device that is not a hard disk drive, such as a tape drive or CD-ROM drive, must be attached to this SCSI channel. The SCSI ID must be unique for each adapter and cannot be SCSI ID 0. The supported SCSI IDs are 1, 2, 3, 4, 5, and 6.  The /h option is appended to driver in CONFIG.SYS or this driver is used with a BIOS that is earlier than v1.10, or no logical drives are configured. |  |  |

# **Other Potential Problems**

| Topic                      | Information                                                                                                    |
|----------------------------|----------------------------------------------------------------------------------------------------|
| DOS ASPI                   | MEGASPI.SYS, the MegaRAID DOS ASPI manager, uses                                                                                                    |
|                            | 6 KB of system memory once it is loaded.                                                                                                    |
| CD-ROM drives<br>under DOS | At this time, copied CDs are not accessible from DOS even after loading MEGASPI.SYS and AMICDROM.SYS.                                                                                                    |
| Physical Drive Errors      | To display the MegaRAID Manager Media Error and Other Error options, press <f2> after selecting a physical drive under the Physical Drive menu, selected from the Objects menu. A Media Error is an error that occurred while actually transferring data. An Other Error is an error that occurs at the hardware level because of a device failure, poor cabling, bad termination, signal loss, etc.</f2> |
| Virtual Sizing             | The Virtual Sizing option enables RAID expansion. Virtual Sizing must be enabled to increase the size of a logical drive or add a physical drive to an existing logical drive. Run MegaRAID Manager by pressing <ctrl> <m> to enable Virtual Sizing. Select the Objects menu, then select the Logical Drive menu. Select View/Update Parameters. Set Virtual Sizing to Enabled.</m></ctrl>                |
| BSD Unix                   | We do not provide a driver for BSDI Unix. MegaRAID Express 500 does not support BSDI Unix.                                                                                                    |
| Multiple LUNs              | MegaRAID Express 500 supports one LUN per each target ID. No multiple LUN devices are supported.                                                                                                    |
| MegaRAID Express           | The Maximum MegaRAID Express 500 power                                                                                                    |
| Power Requirements         | requirements are 15 watts at 5V and 3 Amps.                                                                                                    |
| SCSI Bus<br>Requirements   | The ANSI specification dictates the following:                                                                                                    |
| •                          | The maximum signal path length between terminators is 3 meters when using up to 4 maximum capacitance (25 pF) devices and 1.5 meters when using more than 4 devices.  SCSI devices should be uniformly spaced between terminators, with the end devices located as close as possible to the terminators.                                                                                                  |
|                            | The characteristic impedance of the cable should be 90 +/- 6 ohms for the /REQ and /ACK signals and 90 +/- 10 ohms for all other signals.                                                                                                    |
|                            | The stub length(the distance from the controller's external connector to the mainline SCSI bus) shall not exceed.1m (approximately 4 inches).                                                                                                    |
|                            | The spacing of devices on the mainline SCSI bus should be at least three times the stub length.                                                                                                    |
|                            | All signal lines shall be terminated once at both ends of the bus powered by the TERMPWR line.                                                                                                    |

| Topic                      | Information                                                                                                    |
|----------------------------|----------------------------------------------------------------------------------------------------|
| Windows NT<br>Installation | When Windows NT is installed via a bootable CD, the devices on the MegaRAID Express 500 will not be recognized until after the initial reboot. The Microsoft documented workaround is in SETUP.TXT:                                                                                                    |
|                            | SETUP.TXT is on the CD                                                                                                    |
|                            | To install drivers when Setup recognizes one of the supported SCSI host adapters without making the devices attached to it available for use:                                                                                                    |
|                            | 1 Restart Windows NT Setup. 2 When Windows NT Setup displays                                                                                                    |
|                            | Setup is inspecting your computer's hardware configuration,                                                                                                    |
|                            | press <f6> to prevents Windows NT Setup from performing disk controller detection. This allows you to install the driver from the Drivers disk you created. All SCSI adapters must be installed manually.</f6>                                                                                                    |
|                            | 3 When Windows NT Setup displays                                                                                                    |
|                            | Setup could not determine the type of one or more mass storage devices installed in your system, or you have chosen to manually specify an adapter,                                                                                                    |
|                            | press S to display a list of supported SCSI host adapters.                                                                                                    |
|                            | 4 Select Other from the bottom of the list.                                                                                                    |
|                            | 5 Insert the Drivers Disk you made when prompted to do so and select MegaRAID Express 500 from this list. In some cases, Windows NT Setup repeatedly prompts to swap disks. Windows NT will now recognize any devices attached to this adapter. Repeat this step for each host adapter not already recognized by Windows NT Setup. |

# A SCSI Cables and Connectors

### **SCSI Connectors**

MegaRAID Express 500 provides several different types of SCSI connectors. The connectors are:

- one 68-pin high density internal connector, and
- one 68-pin ultra high density external connector.

### 68-Pin High Density SCSI Internal Connector

The SCSI channel on the MegaRAID Express 500 Controller has a 68-pin high density 0.050 inch pitch unshielded connector.

This connector provides all signals needed to connect MegaRAID Express 500 to wide SCSI devices. The following connector pinouts are provided for both single-ended and differential primary bus (P-CABLE) as specified in the SPI (SCSI Parallel Interface) documentation.

The cable assemblies that interface with the 68-pin connector are:

- flat ribbon or twisted pair cable for connecting internal wide SCSI devices
- flat ribbon or twisted pair cable for connecting internal and external wide SCSI devices
- cable assembly for converting from internal wide SCSI connectors to internal non-wide (Type 2) connectors
- cable assembly for converting from internal wide to internal non-wide SCSI connectors (Type 30)
- cable assembly for converting from internal wide to internal non-wide SCSI connectors

Cable Assembly for Internal Wide SCSI Devices The cable assembly for connecting internal wide SCSI devices is shown below:

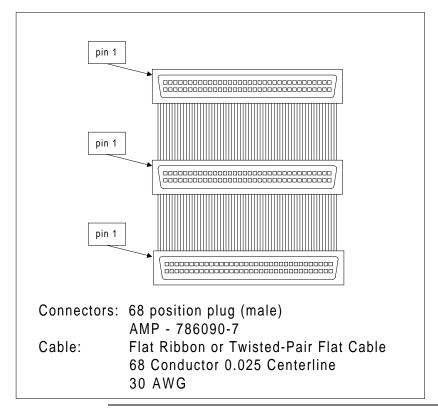

**Connecting Internal and External Wide Devices** The cable assembly for connecting internal wide and external wide SCSI devices is shown below:

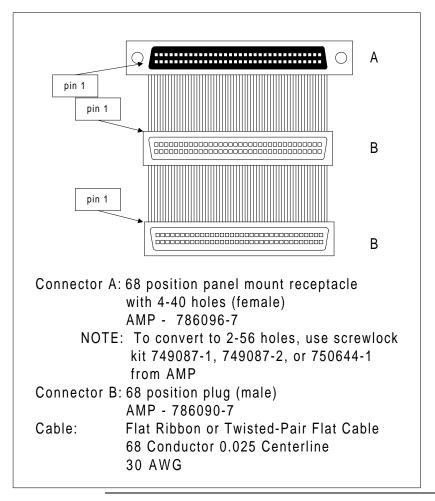

Converting Internal Wide to Internal Non-Wide (Type 2) The cable assembly for converting internal wide SCSI connectors to internal non-wide SCSI connectors is shown below:

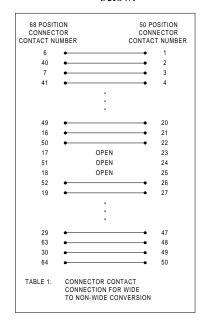

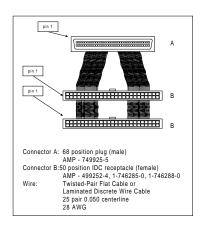

Converting Internal Wide to Internal Non-Wide (Type 30) The cable assembly for connecting internal wide SCSI devices to internal non-wide SCSI devices is shown below:

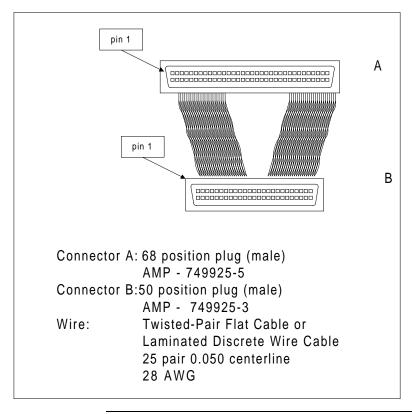

Converting from Internal Wide to Internal Non-Wide (Type 3) The cable assembly for connecting internal wide SCSI devices to internal non-wide (Type 3) SCSI devices is shown below:

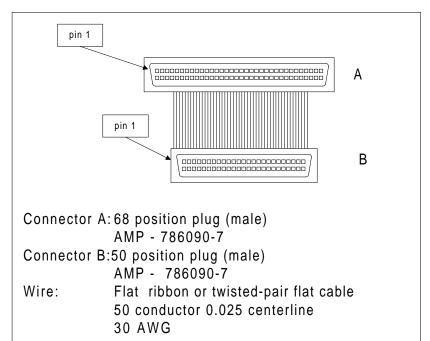

### **SCSI Cable Vendors**

| Manufacturer             | Telephone Number                      |
|--------------------------|---------------------------------------|
| Cables To Go             | Voice: 800-826-7904 Fax: 800-331-2841 |
| System Connection        | Voice: 800-877-1985                   |
| Technical Cable Concepts | Voice: 714-835-1081                   |
| GWC                      | Voice: 818-579-0888                   |

### **SCSI Connector Vendors**

| Manufacturer | Connector Part Number | Back Shell Part Number |
|--------------|-----------------------|------------------------|
| AMP          | 749111-4              | 749193-1               |
| Fujitsu      | FCN-237R050-G/F       | FCN-230C050-D/E        |
| Honda        | PCS-XE50MA            | PCS-E50LA              |

# **High-Density 68-Pin SCSI Connector Pinout**

| Signal   | Connector<br>Pin | Cable<br>Pin | Cable<br>Pin | Connector<br>Pin | Signal       |
|----------|------------------|--------------|--------------|------------------|--------------|
| Ground   | 1                | 1            | 2            | 35               | -DB(12)      |
| Ground   | 2                | 3            | 4            | 36               | -DB(13)      |
| Ground   | 3                | 5            | 6            | 37               | -DB(14)      |
| Ground   | 4                | 7            | 8            | 38               | -DB(15)      |
| Ground   | 5                | 9            | 10           | 39               | -DB(P1)      |
| Ground   | 6                | 11           | 12           | 40               | -DB(0)       |
| Ground   | 7                | 13           | 14           | 41               | -DB(1)       |
| Ground   | 8                | 15           | 16           | 42               | -DB(2)       |
| Ground   | 9                | 17           | 18           | 43               | -DB(3)       |
| Ground   | 10               | 19           | 20           | 44               | -DB(4)       |
| Ground   | 11               | 21           | 22           | 45               | -DB(5)       |
| Ground   | 12               | 23           | 24           | 46               | -DB(6)       |
| Ground   | 13               | 25           | 26           | 47               | -DB(7)       |
| Ground   | 14               | 27           | 28           | 48               | -DB(P)       |
| Ground   | 15               | 29           | 30           | 49               | SWAP L       |
| Ground   | 16               | 31           | 32           | 50               | SHELF_OK     |
| TERMPWR  | 17               | 33           | 34           | 51               | TERMPWR      |
| TERMPWR  | 18               | 35           | 36           | 52               | TERMPWR      |
| Reserved | 19               | 37           | 38           | 53               | Reserved     |
| Ground   | 20               | 39           | 40           | 54               | FAULT_CLK H  |
| Ground   | 21               | 41           | 42           | 55               | -ATN         |
| Ground   | 22               | 43           | 44           | 56               | FAULT_DATA H |
| Ground   | 23               | 45           | 46           | 57               | -BSY         |
| Ground   | 24               | 47           | 48           | 58               | -ACK         |
| Ground   | 25               | 49           | 50           | 59               | -RST         |
| Ground   | 26               | 51           | 52           | 60               | -MSG         |
| Ground   | 27               | 53           | 54           | 61               | -SEL         |
| Ground   | 28               | 55           | 56           | 62               | -C/D         |
| Ground   | 29               | 57           | 58           | 63               | -REQ         |
| Ground   | 30               | 59           | 60           | 64               | -I/O         |
| Ground   | 31               | 61           | 62           | 65               | -DB(8)       |
| Ground   | 32               | 63           | 64           | 66               | -DB(9)       |
| Ground   | 33               | 65           | 66           | 67               | -DB(10)      |
| Ground   | 34               | 67           | 68           | 68               | -DB(11)      |

### **68-Pin SCSI Connector Pinout, Continued**

High-Density Single Ended Connector The following applies to the high-density SCSI connector table on the previous page:

- A hyphen before a signal name indicates that signal is active low.
- The connector pin refers to the conductor position when using 0.025 inch centerline flat ribbon cable with a high-density connector (AMPLIMITE.050 Series connectors).
- Eight-bit devices connected to the P-Cable must leave the following signals open: -DB (8), -DB (9), -DB (10), -DB (11), -DB(12), -DB (13), -DB (14), -DB 15), and -DB (P1).
- All other signals should be connected as defined.

#### Caution

Lines labeled RESERVED should be connected to Ground in the bus terminator assemblies or in the end devices on the SCSI cable.

RESERVED lines should be open in the other SCSI devices, but can be connected to Ground.

# **68-Pin Connector Pinout for LVD SCSI**

| Signal   | Connector | Cable | Cable | Connector | Signal   |
|----------|-----------|-------|-------|-----------|----------|
|          | Pin       | Pin   | Pin   | Pin       |          |
| +DB(12)  | 1         | 1     | 2     | 35        | -DB(12)  |
| +DB(13)  | 2         | 3     | 4     | 36        | -DB(13)  |
| +DB(14)  | 3         | 5     | 6     | 37        | -DB(14)  |
| +DB(15)  | 4         | 7     | 8     | 38        | -DB(15)  |
| +DB(P1)  | 5         | 9     | 10    | 39        | -DB(P1)  |
| +DB(0)   | 6         | 11    | 12    | 40        | -DB(0)   |
| +DB(1)   | 7         | 13    | 14    | 41        | -DB(1)   |
| +DB(2)   | 8         | 15    | 16    | 42        | -DB(2)   |
| +DB(3)   | 9         | 17    | 18    | 43        | -DB(3)   |
| +DB(4)   | 10        | 19    | 20    | 44        | -DB(4)   |
| +DB(5)   | 11        | 21    | 22    | 45        | -DB(5)   |
| +DB(6)   | 12        | 23    | 24    | 46        | -DB(6)   |
| +DB(7)   | 13        | 25    | 26    | 47        | -DB(7)   |
| +DB(P)   | 14        | 27    | 28    | 48        | -DB(P)   |
| Ground   | 15        | 29    | 30    | 49        | Ground   |
| DIFFSENS | 16        | 31    | 32    | 50        | Ground   |
| TERMPWR  | 17        | 33    | 34    | 51        | TERMPWR  |
| TERMPWR  | 18        | 35    | 36    | 52        | TERMPWR  |
| Reserved | 19        | 37    | 38    | 53        | Reserved |
| Ground   | 20        | 39    | 40    | 54        | Ground   |
| +ATN     | 21        | 41    | 42    | 55        | -ATN     |
| Ground   | 22        | 43    | 44    | 56        | Ground   |
| +BSY     | 23        | 45    | 46    | 57        | -BSY     |
| +ACK     | 24        | 47    | 48    | 58        | -ACK     |
| +RST     | 25        | 49    | 50    | 59        | -RST     |
| +MSG     | 26        | 51    | 52    | 60        | -MSG     |
| +SEL     | 27        | 53    | 54    | 61        | -SEL     |
| +C/D     | 28        | 55    | 56    | 62        | -C/D     |
| +REQ     | 29        | 57    | 58    | 63        | -REQ     |
| +I/O     | 30        | 59    | 60    | 64        | -I/O     |
| +DB(8)   | 31        | 61    | 62    | 65        | -DB(8)   |
| +DB(9)   | 32        | 63    | 64    | 66        | -DB(9)   |
| +DB(10)  | 33        | 65    | 66    | 67        | -DB(10)  |
| +DB(11)  | 34        | 67    | 68    | 68        | -DB(11)  |

Note:

The conductor number refers to the conductor position when using flat-ribbon cable.

# **B Audible Warnings**

The MegaRAID Express 500 RAID controller has an onboard tone generator that indicates events and errors.

| Tone Pattern      | Meaning               | Examples                         |
|-------------------|-----------------------|----------------------------------|
| Three seconds on  | A logical drive is    | One or more drives in a RAID     |
| and one second    | offline.              | 0 configuration failed.          |
| off               |                       |                                  |
|                   |                       | Two or more drives in a RAID     |
|                   |                       | 1, 3, or 5 configuration failed. |
| One second on     | A logical drive is    | One drive in a RAID 3 or 5       |
| and one second    | running in degraded   | configuration failed.            |
| off               | mode.                 |                                  |
| One second on     | An automatically      | While you were away from the     |
| and three seconds | initiated rebuild has | system, a disk drive in a RAID   |
| off               | been completed.       | 1, 3, or 5 configuration failed  |
|                   |                       | and was rebuilt.                 |

# **Important**

The audible warning were not enabled at the time this manual went to press.

# **Glossary**

Array

A grouping or array of disk drives combines the storage space on the disk drives into a single segment of contiguous storage space. MegaRAID can group disk drives on one or more SCSI channels into an array. A hot spare drive does not participate in an array.

**Array Management Software** Software that provides common control and management for a disk array. Array Management Software most often executes in a disk controller or intelligent host bus adapter, but can also execute in a host computer. When it executes in a disk controller or adapter, Array Management Software is often called firmware.

**Array Spanning** Array spanning by a logical drive combines storage space in two arrays of disk drives into a single, contiguous storage space in a logical drive. MegaRAID logical drives can span consecutively numbered arrays that each consist of the same number of disk drives. Array spanning promotes RAID levels 1, 3, and 5 to RAID levels 10, 30, and 50, respectively. See also *Disk Spanning*.

**Asynchronous Operations** Operations that bear no relationship to each other in time and can overlap. The concept of asynchronous I/O operations is central to independent access arrays in throughput-intensive applications.

Cache I/O

A small amount of fast memory that holds recently accessed data. Caching speeds subsequent access to the same data. It is most often applied to processor-memory access, but can also be used to store a copy of data accessible over a network. When data is read from or written to main memory, a copy is also saved in cache memory with the associated main memory address. The cache memory software monitors the addresses of subsequent reads to see if the required data is already stored in cache memory. If it is already in cache memory (a cache hit), it is read from cache memory immediately and the main memory read is aborted (or not started.) If the data is not cached (a cache miss), it is fetched from main memory and saved in cache memory.

Channel

An electrical path for the transfer of data and control information between a disk and a disk controller.

Cont'd

Glossary 91

Consistency Check An examination of the disk system to determine whether all conditions are valid for the specified configuration (such as parity.)

**Cold Swap** A cold swap requires that you turn the power off before replacing a defective

hard drive in a disk subsystem.

Data Transfer Capacity The amount of data per unit time moved through a channel. For disk I/O, bandwidth is expressed in megabytes per second (MB/s).

**Degraded** A drive that has become non-functional or has decreased in performance.

Disk A non-volatile, randomly addressable, rewritable mass storage device, including

> both rotating magnetic and optical disks and solid-state disks, or non-volatile electronic storage elements. It does not include specialized devices such as write-once-read-many (WORM) optical disks, nor does it include so-called RAM disks implemented using software to control a dedicated portion of a host

computer volatile random access memory.

**Disk Array** A collection of disks from one or more disk subsystems combined with array

management software. It controls the disks and presents them to the array

operating environment as one or more virtual disks.

**Disk Duplexing** A variation on disk mirroring where a second disk adapter or host adapter and

redundant disk drives are present.

**Disk Mirroring** Writing duplicate data to more than one (usually two) hard disks to protect

against data loss in the event of device failure. It is a common feature of RAID

systems.

**Disk Spanning** Disk spanning allows multiple disk drives to function like one big drive.

Spanning overcomes lack of disk space and simplifies storage management by combining existing resources or adding relatively inexpensive resources. For example, four 400 MB disk drives can be combined to appear to the operating system as one single 1600 MB drive. See also Array Spanning and Spanning.

### **Disk Striping**

A type of disk array mapping. Consecutive stripes of data are mapped roundrobin to consecutive array members. A striped array (RAID Level 0) provides high I/O performance at low cost, but provides lowers data reliability than any of its member disks.

**Disk Subsystem** A collection of disks and the hardware that connects them to one or more host computers. The hardware can include an intelligent controller or the disks can attach directly to a host computer I/O a bus adapter.

**Double Buffering** A technique that achieves maximum data transfer bandwidth by constantly

keeping two I/O requests for adjacent data outstanding. A software component begins a double-buffered I/O stream by issuing two requests in rapid sequence. Thereafter, each time an I/O request completes, another is immediately issued. If the disk subsystem is capable of processing requests fast enough, double buffering allows data to be transferred at the full-volume transfer rate.

**Failed Drive** A drive that has ceased to function or consistently functions improperly.

**Fast SCSI** A variant on the SCSI-2 bus. It uses the same 8-bit bus as the original SCSI-1,

but runs at up to 10MB (double the speed of SCSI-1.)

**Firmware** Software stored in read-only memory (ROM) or Programmable ROM (PROM).

Firmware is often responsible for the behavior of a system when it is first turned on. A typical example would be a monitor program in a computer that loads the full operating system from disk or from a network and then passes control to the

operating system.

FlexRAID Power Fail Option The FlexRAID Power Fail option allows a reconstruction to restart if a power failure occurs. This is the advantage of this option. The disadvantage is, once the reconstruction is active, the performance is slower because an additional activity is added.

Cont'd

Glossary 93

**Format** The process of writing zeros to all data fields in a physical drive (hard drive) to

map out unreadable or bad sectors. Because most hard drives are factory formatted, formatting is usually only done if a hard disk generates many media

errors.

GB Shorthand for 1,000,000,000 (10 to the ninth power) bytes. It is the same as

1,000 MB (megabytes).

Host-based Array A disk array with an Array Management Software in its host computer rather

than in a disk subsystem.

Host Computer Any computer that disks are directly attached to. Mainframes, servers,

workstations, and personal computers can all be considered host computers.

**Hot Spare** A stand-by drive ready for use if another drive fails. It does not contain any user

> data. Up to eight disk drives can be assigned as hot spares for an adapter. A hot spare can be dedicated to a single redundant array or it can be part of the global

hot-spare pool for all arrays controlled by the adapter.

**Hot Swap** The substitution of a replacement unit in a disk subsystem for a defective one,

where the substitution can be performed while the subsystem is running

(performing its normal functions). Hot swaps are manual.

I/O Driver A host computer software component (usually part of the operating system) that

> controls the operation of peripheral controllers or adapters attached to the host computer. I/O drivers communicate between applications and I/O devices, and in

some cases participates in data transfer.

Initialization The process of writing zeros to the data fields of a logical drive and generating

the corresponding parity to put the logical drive in a Ready state. Initializing erases previous data and generates parity so that the logical drive will pass a consistency check. Arrays can work without initializing, but they can fail a

consistency check because the parity fields have not been generated.

**Logical Disk** A set of contiguous chunks on a physical disk. Logical disks are used in array

implementations as constituents of logical volumes or partitions. Logical disks are normally transparent to the host environment, except when the array

containing them is being configured.

**Logical Drive** A virtual drive within an array that can consist of more than one physical drive.

Logical drives divide the contiguous storage space of an array of disk drives or a spanned group of arrays of drives. The storage space in a logical drive is spread across all the physical drives in the array or spanned arrays. Each MegaRAID adapter can be configured with up to eight logical drives in any combination of

sizes. Configure at least one logical drive for each array.

**Mapping** The conversion between multiple data addressing schemes, especially

conversions between member disk block addresses and block addresses of the virtual disks presented to the operating environment by Array Management

Software.

MB (Megabyte) An abbreviation for 1,000,000 (10 to the sixth power) bytes. It is the

same as 1,000 KB (kilobytes).

Multi-threaded Having multiple concurrent or pseudo-concurrent execution sequences. Used to

describe processes in computer systems. Multi-threaded processes allow throughput-intensive applications to efficiently use a disk array to increase I/O

performance.

**Operating Environment** The operating environment includes the host computer where the array

is attached, any I/O buses and adapters, the host operating system, and any additional software required to operate the array. For host-based arrays, the operating environment includes I/O driver software for the member disks, but does not include Array Management Software, which is regarded as part of the

array itself.

Cont'd

Glossary 95

### **Parity**

Parity is an extra bit added to a byte or word to reveal errors in storage (in RAM or disk) or transmission. Parity is used to generate a set of redundancy data from two or more parent data sets. The redundancy data can be used to reconstruct one of the parent data sets. However, parity data does not fully duplicate the parent data sets. In RAID, this method is applied to entire drives or stripes across all disk drives in an array. Parity consists of dedicated parity, in which the parity of the data on two or more drives is stored on an additional drive, and distributed parity, in which the parity data are distributed among all the drives in the system. If a single drive fails, it can be rebuilt from the parity of the respective data on the remaining drives.

### **Partition**

An array virtual disk made up of logical disks rather than physical ones. Also known as logical volume.

#### **Physical Disk**

A hard disk drive that stores data. A hard disk drive consists of one or more rigid magnetic discs rotating about a central axle with associated read/write heads and electronics.

**Physical Disk Roaming** The ability of some adapters to detect when hard drives have been moved to a different slots in the computer, for example, after a hot swap.

#### **Protocol**

A set of formal rules describing how to transmit data, especially across a network. Low level protocols define the electrical and physical standards to be observed, bit- and byte- ordering, and the transmission and error detection and correction of the bit stream. High level protocols deal with the data formatting, including the message syntax, the terminal-to-computer dialogue, character sets, and sequencing of messages.

### **RAID**

Redundant Array of Independent Disks (originally Redundant Array of Inexpensive Disks) is an array of multiple small, independent hard disk drives that yields performance exceeding that of a Single Large Expensive Disk (SLED). A RAID disk subsystem improves I/O performance on a server using only a single drive. The RAID array appears to the host server as a single storage unit. I/O is expedited because several disks can be accessed simultaneously.

### **RAID Levels**

A style of redundancy applied to a logical drive. It can increase the performance of the logical drive and can decrease usable capacity. Each logical drive must have a RAID level assigned to it. The RAID level drive requirements are: RAID 0 requires one or more physical drives, RAID 1 requires exactly two physical drives, RAID 3 requires at least three physical drives, RAID 5 requires at least three physical drives. RAID levels 10, 30, and 50 result when logical drives span arrays. RAID 10 results when a RAID 1 logical drive spans arrays. RAID 30 results when a RAID 3 logical drive spans arrays. RAID 50 results when a RAID 5 logical drive spans arrays.

RAID Migration RAID migration is used to move between optimal RAID levels or to change

from a degraded redundant logical drive to an optimal RAID 0. In Novell, the utility used for RAID migration is MEGAMGR and in Windows NT its Power Console. If a RAID 1 is being converted to a RAID 0, instead of performing RAID migration, one drive can be removed and the other reconfigured on the controller as a RAID 0. This is due to the same data being written to each drive.

**Read-Ahead** A memory caching capability in some adapters that allows them to read

sequentially ahead of requested data and store the additional data in cache memory, anticipating that the additional data will be needed soon. Read-Ahead supplies sequential data faster, but is not as effective when accessing random

data.

**Ready State** A condition in which a workable hard drive is neither online nor a hot spare and

is available to add to an array or to designate as a hot spare.

**Rebuild** The regeneration of all data from a failed disk in a RAID level 1, 3, 4, 5, or 6

array to a replacement disk. A disk rebuild normally occurs without interruption

of application access to data stored on the array virtual disk.

**Rebuild Rate** The percentage of CPU resources devoted to rebuilding.

Cont'd

Glossary 97

Reconstruct The act of remaking a logical drive after changing RAID levels or adding a

physical drive to an existing array.

Redundancy The provision of multiple interchangeable components to perform a single

> function to cope with failures or errors. Redundancy normally applies to hardware; a common form of hardware redundancy is disk mirroring.

**Replacement Disk** A disk available to replace a failed member disk in a RAID array.

Replacement Unit A component or collection of components in a disk subsystem that are always

replaced as a unit when any part of the collection fails. Typical replacement units in a disk subsystem includes disks, controller logic boards, power supplies, and

cables. Also called a hot spare.

SAF-TE SCSI Accessed Fault-Tolerant Enclosure. An industry protocol for managing

RAID enclosures and reporting enclosure environmental information.

**SCSI** (Small Computer System Interface) A processor-independent standard for

system-level interfacing between a computer and intelligent devices, including hard disks, floppy disks, CD-ROM, printers, scanners, etc. SCSI can connect up to 7 devices to a single adapter (or host adapter) on the computer's bus. SCSI transfers eight or 16 bits in parallel and can operate in either asynchronous or synchronous modes. The synchronous transfer rate is up to 40 MB/s. SCSI connections normally use single ended drivers, as opposed to differential drivers. The original standard is now called SCSI-1 to distinguish it from SCSI-2 and SCSI-3, which include specifications of Wide SCSI (a 16-bit bus) and Fast SCSI

(10 MB/s transfer).

**SCSI Channel** MegaRAID controls the disk drives via SCSI-2 buses (channels) over which the

system transfers data in either Fast and Wide or Ultra SCSI mode. Each adapter can control up to three SCSI channels. Internal and external disk drives can be

mixed on channels 0 and 1, but not on channel 2.

### SCSI ID

A SCSI physical drive can be in one of these states:

- Online Powered-on and operational.
- Hot Spare Powered-on stand-by disk drive, ready for use if an online disk fails.
- Rebuild A disk drive to which one or more logical drives is restoring

  data
- Not Responding The disk drive is not present, is not powered-on, or has failed.

# **Service Provider** The Service Provider (SP) is a program that resides in the desktop system or server and is responsible for all DMI activities. This layer collects management information from products (whether system hardware, peripherals or software) stores that information in the DMI database and passes it to management applications as requested.

### **SMARTer**

Self-Monitoring, Analysis, and Reporting Technology with Error Recovery. An industry standard protocol for reporting server system information. Self-Monitoring, Analysis and Reporting Technology for disk drives is a specification designed to offer an early warning for some disk drive failures. These failures are predicted based upon actual performance degradation of drive components that are then reported back to a user through a graphical interface.

#### **SNMP**

Simple Network Management Protocol, the most widely used protocol for communication management information between the managed elements of a network and a network manager. SNMP focuses primarily on the network backbone. The Internet standard protocol that manages nodes on an Internet Protocol (IP) network.

### **Spanning**

Array spanning by a logical drive combines storage space in two arrays of disk drives into a single, contiguous storage space in a logical drive. MegaRAID logical drives can span consecutively numbered arrays that each consist of the same number of disk drives. Array spanning promotes RAID levels 1, 3, and 5 to RAID levels 10, 30, and 50, respectively. See also *Disk Spanning* and *Spanning*.

Cont'd

Glossary 99

**Spare** A hard drive available to back up the data of other drives.

Stripe Size The amount of data contiguously written to each disk. You can specify stripe

sizes of 4 KB, 8 KB, 16 KB, 32 KB, 64 KB, and 128 KB for each logical drive. For best performance, choose a stripe size equal to or smaller than the block size

used by the host computer.

**Stripe Width** The number of disk drives across which the data are striped.

**Striping** Segmentation of logically sequential data, such as a single file, so that segments

can be written to multiple physical devices in a round-robin fashion. This technique is useful if the processor can read or write data faster than a single disk can supply or accept it. While data is being transferred from the first disk, the second disk can locate the next segment. Data striping is used in some modern

databases and in certain RAID devices.

**Terminator** A resistor connected to a signal wire in a bus or network for impedance matching

to prevent reflections, e.g., a 50 ohm resistor connected across the end of an Ethernet cable. SCSI chains and some LocalTalk wiring schemes also require

terminators.

**Ultra-SCSI** An extension of SCSI-2 that doubles the transfer speed of Fast-SCSI, providing

20MBs on an 8-bit connection and 40MBs on a 16-bit connection.

**Ultra2-SCSI** An extension of SCSI-2 that doubles the transfer speed of Ultra-SCSI, providing

40MBs on an 8-bit connection and 80MBs on a 16-bit connection.

**Ultra3-SCSI** or **160M** An extension of SCSI-2 that doubles the transfer speed of Ultra2-SCSI,

providing 80MBs on an 8-bit connection and 160MBs on a 16-bit connection.

**Virtual Sizing** FlexRAID Virtual Sizing is used to create a logical drive up to 80 GB. A

maximum of eight logical drives can be configured on a RAID controller and RAID migration is possible for all logical drives except the eighth. Because it is not possible to do migration on the last logical drive, the maximum space

available for RAID migration is 560 GB.

**Wide SCSI** A variant on the SCSI-2 interface. Wide SCSI uses a 16-bit bus, double the

width of the original SCSI-1. Wide SCSI devices cannot be connected to a SCSI-

1 bus. Wide SCSI supports transfer rates up to 20 MB/s, like Fast SCSI.

# Index

|                                                   | Configuration Strategies, 45                      |
|---------------------------------------------------|---------------------------------------------------|
| 1                                                 | Configuring Logical Drives, 47                    |
| •                                                 | Connecting Internal and External Wide Devices,    |
| 160M and Wide SCSI, 27                            | 81                                                |
|                                                   | Consistency check, 8                              |
| 6                                                 | Consistency Check, 92                             |
| O                                                 | Converting from Internal Wide to Internal Non-    |
| <b>68-Pin High Density Connectors</b> , 79        | Wide (Type 3), 84                                 |
| 00-1 in High Density Connectors, 79               | Converting Internal Wide to Internal Non-Wide, 82 |
| A                                                 | Converting Internal Wide to Internal Non-Wide     |
|                                                   | (Type 30), 83                                     |
| AMICDROM.SYS, 69                                  | <b>CPU</b> , 33                                   |
| AMPLIMITE .050 Series connectors, 86              |                                                   |
| Array, 91                                         | D                                                 |
| Array Configuration Planner, 50                   | ט                                                 |
| Array Management Software, 91                     | Data redundancy                                   |
| Array Performance Features, 29                    | Using mirroring, 11                               |
| Array Spanning, 91                                | Data Transfer Capacity, 92                        |
| ASPI Driver Error Messages, 76                    | Dedicated Parity, 12                              |
| ASPI Drivers, 68                                  | Degraded, 15, 92                                  |
| ASPI manager, 76                                  | Devices per SCSI Channel, 32                      |
| Assigning RAID Levels, 47                         | DIMMs, 55                                         |
| Asynchronous Operations, 91                       | Disconnect/Reconnect, 35                          |
| Audible Warnings, 89                              | Disk, 92                                          |
| Automatic Failed Drive Detection and Rebuild,     | Disk Activity LED, 56                             |
| 37                                                | Disk Array, 92                                    |
|                                                   | Disk Array Types, 16                              |
| В                                                 | Disk Duplexing, 92                                |
|                                                   | Disk Mirroring, 11, 92                            |
| BIOS, 32                                          | Disk Rebuild, 14                                  |
| BIOS Boot Error Messages, 73                      | Disk Spanning, 10, 92                             |
| BIOS Setup, 67                                    | Disk Striping, 9, 93                              |
| Bus Data Transfer Rate, 32                        | Disk Subsystem, 93                                |
| Bus Type, 32                                      | Distributed Parity, 12                            |
| Bus-Based, 16                                     | DOS ASPI driver, 68                               |
|                                                   | Double Buffering, 93                              |
| C                                                 | Drive roaming, 27                                 |
| C                                                 | Drive States, 15                                  |
| Cable Assembly for Internal Wide SCSI Devices, 80 | Drivers, 68                                       |
| Cable Length, 2                                   | E                                                 |
| Cables To Go, 84                                  | <b>E</b>                                          |
| Cache Configuration, 32                           | Enclosure Management, 16                          |
| Cache I/O, 91                                     | Error                                             |
| Cache Memory, 33                                  | Failure codes, 76                                 |
| Installation, 54                                  | Error Messages                                    |
| Card Size, 32                                     | ASPI Driver, 76                                   |
| CD-ROM Driver, 69                                 | ASI I DIIVOI, /U                                  |
| Channel, 91                                       | _                                                 |
| Cold Swap, 92                                     | F                                                 |
| Compatibility, 38                                 | - W 42                                            |
| Configuration Features, 28                        | Fail, 15                                          |
| Comiguration Peatures, 40                         | Failed, 15                                        |

Index 101

Configuration on Disk Configuration, 27

| Failed Drive, 93 Fast SCSI, 93 Fault Tolerance, 8 Fault Tolerance Features, 30 Fault-Tolerance, 37                                                                  | L Logical Disk, 95 Logical Drive, 15, 95 Logical Drive States, 15                                                                                                    |
|----------------------------------------------------------------------------------------------------|----------------------------------------------------------------------------------------------------|
| Features, 27<br>Firmware, 32, 93<br>Flash ROM, 1                                                                                                    | М                                                                                                    |
| FlexRAID Power Fail Option, 93<br>Format, 94<br>FTP Site, v                                                                                                    | Mapping, 95<br>MB, 95<br><b>MegaRAID BIOS</b> , 34                                                                                                    |
| G                                                                                                    | MegaRAID BIOS Setup, 36<br>MegaRAID Express 500 Card<br>Installing, 63                                                                                                    |
| GB, 94<br><b>Glossary</b> , 91<br>GWC, 84                                                                                                    | MegaRAID Express 500 Card Layout, 56<br>MegaRAID Manager, 36<br>Mirroring, 11                                                                                                    |
| Н                                                                                                    | Motherboard Jumpers, 53<br>Multi-threaded, 95<br>Multi-threading, 35                                                                                                    |
| Hardware Architecture Features, 29<br>Hardware Installation, 51<br>Hardware Requirements, 28                                                                        | N                                                                                                    |
| High-Density 68-Pin SCSI Connector and P-<br>Cable Single-Ended Cable Pinouts,<br>85, 87                                                                            | Nonvolatile RAM, 32<br>Novell NetWare, 31<br>NVRAM, 1                                                                                                    |
| High-Density Connector, 86<br>Host Computer, 94<br>Host-based Array, 94                                                                                             | 0                                                                                                    |
| Host-Based RAID Solution, 7 Hot spare Using during disk rebuild, 14 Hot Spare 12, 15, 04                                                                            | Offline, 15<br>Onboard Speaker, 34<br>Online                                                                                                    |
| Hot Spare, 13, 15, 94<br>Hot Swap, 15, 37, 94                                                                                                    | Drive state, 15 Operating Environment, 95 Operating System Software Drivers, 31                                                                                                    |
| I/O Driver, 94 Initialization, 94                                                                                                    | Operating Voltage, 32 Optimal, 15 Optimizing Data Storage, 48                                                                                                    |
| Install Drivers, 68<br>Installation Steps                                                                                                    | OS/2 2.x, 36<br>Other BIOS Error Messages, 75                                                                                                    |
| Custom, 52                                                                                                    | Р                                                                                                    |
| J J1 Termination Enable, 57 J10 Term Power, 58 J11, 64 J12, 58 J13, 56, 58, 64 J15, 56, 58 J16 Channel 1 WIDE (16-bit) SCSI connector, 56 J18 Disk Activity LED, 56 | Package Contents, v packing slip, v Parity, 12, 96 Partition, 96 PCI Controller, 32 Physical Array, 14 Physical Disk, 96 Physical Disk Roaming, 96 Physical drive, 14 Power Console, 36 Power Down, 53 |
| J5 Serial Port, 57<br>J8 Hard Disk LED, 58<br>J9 I2C Interface Connector, 57<br>Jumpers, 56<br>on motherboard, 53                                                   | Processor, 32 <b>Product Specifications</b> , 32  Protocol, 96                                                                                                    |

| R                                                                                                    | SCSI Data Transfer Rate, 32<br>SCSI Device Compatibility, 38                                                                                                    |
|----------------------------------------------------------------------------------------------------|----------------------------------------------------------------------------------------------------|
| RAID, 96                                                                                                    | SCSI Device Types Supported, 32                                                                                                    |
| Benefits, 5                                                                                                    | SCSI Drive State, 15                                                                                                    |
| Introduction to, 5                                                                                                    | SCSI Firmware, 35                                                                                                    |
| <b>RAID 0</b> , 19                                                                                                    | SCSI ID, 99                                                                                                    |
| RAID 1, 20                                                                                                    | SCSI Termination, 32, 35, 60                                                                                                    |
| Spanning to configure RAID 10, 10                                                                                                    | Set, 59                                                                                                    |
| RAID 10, 24                                                                                                    | SCSI to SCSI, 16                                                                                                    |
| Configuring, 10                                                                                                    | SCSI-to-SCSI RAID Product, 7                                                                                                    |
| RAID 3, 21                                                                                                    | Serial Port, 34                                                                                                    |
| Parity disk, 12                                                                                                    | Serial port connector, 56                                                                                                    |
| Spanning to configure RAID 30, 10                                                                                                    | Server Management, 38                                                                                                    |
| RAID 30, 25                                                                                                    | Service Provider, 99                                                                                                    |
| Configuring, 10                                                                                                    | Set SCSI Termination, 59                                                                                                    |
| RAID 5, 23                                                                                                    | SLED, 5                                                                                                    |
| Spanning to make RAID 50, 10                                                                                                    | SMART Technology, 27                                                                                                    |
| RAID 50, 26                                                                                                    | SMARTer, 99                                                                                                    |
| Configuring, 10                                                                                                    | SNMP, 99                                                                                                    |
| RAID Benefits                                                                                                    | SNMP agent, 38                                                                                                    |
|                                                                                                    | SNMP managers, 38                                                                                                    |
| Improved I/O, 5                                                                                                    | Software Utilities, 31                                                                                                    |
| Increased Reliability, 5                                                                                                    | Software-Based, 16                                                                                                    |
| RAID Levels, 17, 97                                                                                                    | *                                                                                                    |
| RAID Levels Supported, 32                                                                                                    | Spanning, 10, 99                                                                                                    |
| RAID Management, 36                                                                                                    | Spare, 100<br>Standby rebuild, 14                                                                                                    |
| RAID Management Features, 30                                                                                                    | Standby rebuild, 14                                                                                                    |
| RAID Migration, 97                                                                                                    | Stripe Size, 9, 35, 100                                                                                                    |
| RAID Overview, 8                                                                                                    | Stripe Width, 9, 100                                                                                                    |
| Read-Ahead, 97                                                                                                    | Striping, 100                                                                                                    |
| Ready, 15                                                                                                    | System Connection, 84                                                                                                    |
| Doods: Ctota 07                                                                                                    |                                                                                                    |
| Ready State, 97                                                                                                    | System Management and Reporting Technologies                                                                                                    |
| Rebuild, 15, 35                                                                                                    | with Error Recovery., 99                                                                                                    |
| Rebuild, 15, 35<br>Rebuild Rate, 14, 97                                                                                                    |                                                                                                    |
| Rebuild, 15, 35                                                                                                    | with Error Recovery., 99                                                                                                    |
| Rebuild, 15, 35<br>Rebuild Rate, 14, 97                                                                                                    |                                                                                                    |
| Rebuild, 15, 35<br>Rebuild Rate, 14, 97<br>Rebuilding a disk, 14                                                                                                    | with Error Recovery., 99                                                                                                    |
| Rebuild, 15, 35 Rebuild Rate, 14, 97 Rebuilding a disk, 14 Reconnect, 35 Reconstruct, 98 Reconstruction, 97                                                                                                    | with Error Recovery., 99                                                                                                    |
| Rebuild, 15, 35 Rebuild Rate, 14, 97 Rebuilding a disk, 14 Reconnect, 35 Reconstruct, 98                                                                                                    | with Error Recovery., 99  T Tagged Command Queuing, 35                                                                                                    |
| Rebuild, 15, 35 Rebuild Rate, 14, 97 Rebuilding a disk, 14 Reconnect, 35 Reconstruct, 98 Reconstruction, 97                                                                                                    | with Error Recovery., 99  T Tagged Command Queuing, 35 Target IDs                                                                                                    |
| Rebuild, 15, 35 Rebuild Rate, 14, 97 Rebuilding a disk, 14 Reconnect, 35 Reconstruct, 98 Reconstruction, 97 RedAlert, 38                                                                                                    | with Error Recovery., 99  T Tagged Command Queuing, 35 Target IDs Setting, 65                                                                                                    |
| Rebuild, 15, 35 Rebuild Rate, 14, 97 Rebuilding a disk, 14 Reconnect, 35 Reconstruct, 98 Reconstruction, 97 RedAlert, 38 Redundancy, 98                                                                                                    | with Error Recovery., 99  T Tagged Command Queuing, 35 Target IDs Setting, 65 Technical Cable Concepts, 84                                                                                                    |
| Rebuild, 15, 35 Rebuild Rate, 14, 97 Rebuilding a disk, 14 Reconnect, 35 Reconstruct, 98 Reconstruction, 97 RedAlert, 38 Redundancy, 98 Replacement Disk, 98                                                                                                    | with Error Recovery., 99  T Tagged Command Queuing, 35 Target IDs Setting, 65 Technical Cable Concepts, 84 Technical Support, v                                                                                                    |
| Rebuild, 15, 35 Rebuild Rate, 14, 97 Rebuilding a disk, 14 Reconnect, 35 Reconstruct, 98 Reconstruction, 97 RedAlert, 38 Redundancy, 98 Replacement Disk, 98 Replacement Unit, 98                                                                                                    | with Error Recovery., 99  T Tagged Command Queuing, 35 Target IDs Setting, 65 Technical Cable Concepts, 84 Technical Support, v Termination Disable, 32 Terminator, 100                                                                                                    |
| Rebuild, 15, 35 Rebuild Rate, 14, 97 Rebuilding a disk, 14 Reconnect, 35 Reconstruct, 98 Reconstruction, 97 RedAlert, 38 Redundancy, 98 Replacement Disk, 98                                                                                                    | with Error Recovery., 99  T Tagged Command Queuing, 35 Target IDs Setting, 65 Technical Cable Concepts, 84 Technical Support, v Termination Disable, 32                                                                                                    |
| Rebuild, 15, 35 Rebuild Rate, 14, 97 Rebuilding a disk, 14 Reconnect, 35 Reconstruct, 98 Reconstruction, 97 RedAlert, 38 Redundancy, 98 Replacement Disk, 98 Replacement Unit, 98                                                                                                    | with Error Recovery., 99  T Tagged Command Queuing, 35 Target IDs Setting, 65 Technical Cable Concepts, 84 Technical Support, v Termination Disable, 32 Terminator, 100 Troubleshooting, 71                                                                                     |
| Rebuild, 15, 35 Rebuild Rate, 14, 97 Rebuilding a disk, 14 Reconnect, 35 Reconstruct, 98 Reconstruction, 97 RedAlert, 38 Redundancy, 98 Replacement Disk, 98 Replacement Unit, 98  S SAF-TE, 98                                                                                                    | with Error Recovery., 99  T Tagged Command Queuing, 35 Target IDs Setting, 65 Technical Cable Concepts, 84 Technical Support, v Termination Disable, 32 Terminator, 100                                                                                                    |
| Rebuild, 15, 35 Rebuild Rate, 14, 97 Rebuilding a disk, 14 Reconnect, 35 Reconstruct, 98 Reconstruction, 97 RedAlert, 38 Redundancy, 98 Replacement Disk, 98 Replacement Unit, 98  SAF-TE, 98 Scatter/Gather, 35                                                                                                    | with Error Recovery., 99  T Tagged Command Queuing, 35 Target IDs Setting, 65 Technical Cable Concepts, 84 Technical Support, v Termination Disable, 32 Terminator, 100 Troubleshooting, 71                                                                                     |
| Rebuild, 15, 35 Rebuild Rate, 14, 97 Rebuilding a disk, 14 Reconnect, 35 Reconstruct, 98 Reconstruction, 97 RedAlert, 38 Redundancy, 98 Replacement Disk, 98 Replacement Unit, 98  S SAF-TE, 98 Scatter/Gather, 35 SCO Open Server R5.0x, 31                                                                                                    | with Error Recovery., 99  T Tagged Command Queuing, 35 Target IDs Setting, 65 Technical Cable Concepts, 84 Technical Support, v Termination Disable, 32 Terminator, 100 Troubleshooting, 71  U Ultra SCSI, 100                                                                  |
| Rebuild, 15, 35 Rebuild Rate, 14, 97 Rebuilding a disk, 14 Reconnect, 35 Reconstruct, 98 Reconstruction, 97 RedAlert, 38 Redundancy, 98 Replacement Disk, 98 Replacement Unit, 98  S  SAF-TE, 98 Scatter/Gather, 35 SCO Open Server R5.0x, 31 SCO Unix, 36                                                                                                    | with Error Recovery., 99  T Tagged Command Queuing, 35 Target IDs Setting, 65 Technical Cable Concepts, 84 Technical Support, v Termination Disable, 32 Terminator, 100 Troubleshooting, 71  U Ultra SCSI, 100 Ultra2-SCSI, 100                                                 |
| Rebuild, 15, 35 Rebuild Rate, 14, 97 Rebuilding a disk, 14 Reconnect, 35 Reconstruct, 98 Reconstruction, 97 RedAlert, 38 Redundancy, 98 Replacement Disk, 98 Replacement Unit, 98  S  SAF-TE, 98 Scatter/Gather, 35 SCO Open Server R5.0x, 31 SCO Unix, 36 SCO UnixWare 2.1x, 31                                                                                                    | with Error Recovery., 99  T Tagged Command Queuing, 35 Target IDs Setting, 65 Technical Cable Concepts, 84 Technical Support, v Termination Disable, 32 Terminator, 100 Troubleshooting, 71  U Ultra SCSI, 100 Ultra2-SCSI, 100 Ultra3-SCSI (160M), 100                         |
| Rebuild, 15, 35 Rebuild Rate, 14, 97 Rebuilding a disk, 14 Reconnect, 35 Reconstruct, 98 Reconstruction, 97 RedAlert, 38 Redundancy, 98 Replacement Disk, 98 Replacement Unit, 98  S  SAF-TE, 98 Scatter/Gather, 35 SCO Open Server R5.0x, 31 SCO Unix, 36 SCO UnixWare 2.1x, 31 SCSI, 98                                                                                                    | T Tagged Command Queuing, 35 Target IDs Setting, 65 Technical Cable Concepts, 84 Technical Support, v Termination Disable, 32 Terminator, 100 Troubleshooting, 71  U Ultra SCSI, 100 Ultra2-SCSI, 100 Ultra3-SCSI (160M), 100 UnixWare, 36                                      |
| Rebuild, 15, 35 Rebuild Rate, 14, 97 Rebuilding a disk, 14 Reconnect, 35 Reconstruct, 98 Reconstruction, 97 RedAlert, 38 Redundancy, 98 Replacement Disk, 98 Replacement Unit, 98  S  SAF-TE, 98 Scatter/Gather, 35 SCO Open Server R5.0x, 31 SCO Unix, 36 SCO UnixWare 2.1x, 31 SCSI, 98 SCSI backup and utility software, 38                                                                                                    | with Error Recovery., 99  T Tagged Command Queuing, 35 Target IDs Setting, 65 Technical Cable Concepts, 84 Technical Support, v Termination Disable, 32 Terminator, 100 Troubleshooting, 71  U Ultra SCSI, 100 Ultra2-SCSI, 100 Ultra3-SCSI (160M), 100                         |
| Rebuild, 15, 35 Rebuild Rate, 14, 97 Rebuilding a disk, 14 Reconnect, 35 Reconstruct, 98 Reconstruction, 97 RedAlert, 38 Redundancy, 98 Replacement Disk, 98 Replacement Unit, 98  S  SAF-TE, 98 Scatter/Gather, 35 SCO Open Server R5.0x, 31 SCO Unix, 36 SCO UnixWare 2.1x, 31 SCSI, 98 SCSI backup and utility software, 38 SCSI Bus, 32, 34                                                                                                    | T Tagged Command Queuing, 35 Target IDs Setting, 65 Technical Cable Concepts, 84 Technical Support, v Termination Disable, 32 Terminator, 100 Troubleshooting, 71  U Ultra SCSI, 100 Ultra2-SCSI, 100 Ultra3-SCSI (160M), 100 UnixWare, 36 Unpack, 53                           |
| Rebuild, 15, 35 Rebuild Rate, 14, 97 Rebuilding a disk, 14 Reconnect, 35 Reconstruct, 98 Reconstruction, 97 RedAlert, 38 Redundancy, 98 Replacement Disk, 98 Replacement Unit, 98  S  SAF-TE, 98 Scatter/Gather, 35 SCO Open Server R5.0x, 31 SCO Unix, 36 SCO UnixWare 2.1x, 31 SCSI, 98 SCSI backup and utility software, 38 SCSI Bus, 32, 34 SCSI Buses, 2                                                                                             | T Tagged Command Queuing, 35 Target IDs Setting, 65 Technical Cable Concepts, 84 Technical Support, v Termination Disable, 32 Terminator, 100 Troubleshooting, 71  U Ultra SCSI, 100 Ultra2-SCSI, 100 Ultra3-SCSI (160M), 100 UnixWare, 36                                      |
| Rebuild, 15, 35 Rebuild Rate, 14, 97 Rebuilding a disk, 14 Reconnect, 35 Reconstruct, 98 Reconstruction, 97 RedAlert, 38 Redundancy, 98 Replacement Disk, 98 Replacement Unit, 98  S  SAF-TE, 98 Scatter/Gather, 35 SCO Open Server R5.0x, 31 SCO Unix, 36 SCO UnixWare 2.1x, 31 SCSI, 98 SCSI backup and utility software, 38 SCSI Buss, 32, 34 SCSI Buses, 2 SCSI Cable Vendors, 84                                                                     | with Error Recovery., 99  T Tagged Command Queuing, 35 Target IDs Setting, 65 Technical Cable Concepts, 84 Technical Support, v Termination Disable, 32 Terminator, 100 Troubleshooting, 71  U Ultra SCSI, 100 Ultra2-SCSI, 100 Ultra3-SCSI (160M), 100 UnixWare, 36 Unpack, 53 |
| Rebuild, 15, 35 Rebuild Rate, 14, 97 Rebuilding a disk, 14 Reconnect, 35 Reconstruct, 98 Reconstruction, 97 RedAlert, 38 Redundancy, 98 Replacement Disk, 98 Replacement Unit, 98  S  SAF-TE, 98 Scatter/Gather, 35 SCO Open Server R5.0x, 31 SCO Unix, 36 SCO UnixWare 2.1x, 31 SCSI, 98 SCSI backup and utility software, 38 SCSI Buses, 2 SCSI Cable Vendors, 84 SCSI Cables                                                                           | T Tagged Command Queuing, 35 Target IDs Setting, 65 Technical Cable Concepts, 84 Technical Support, v Termination Disable, 32 Terminator, 100 Troubleshooting, 71  U Ultra SCSI, 100 Ultra2-SCSI, 100 Ultra3-SCSI (160M), 100 UnixWare, 36 Unpack, 53                           |
| Rebuild, 15, 35 Rebuild Rate, 14, 97 Rebuilding a disk, 14 Reconnect, 35 Reconstruct, 98 Reconstruction, 97 RedAlert, 38 Redundancy, 98 Replacement Disk, 98 Replacement Unit, 98  S  SAF-TE, 98 Scatter/Gather, 35 SCO Open Server R5.0x, 31 SCO Unix, 36 SCO UnixWare 2.1x, 31 SCSI, 98 SCSI backup and utility software, 38 SCSI Buses, 2 SCSI Cable Vendors, 84 SCSI Cables Connecting, 64                                                            | with Error Recovery., 99  T Tagged Command Queuing, 35 Target IDs Setting, 65 Technical Cable Concepts, 84 Technical Support, v Termination Disable, 32 Terminator, 100 Troubleshooting, 71  U Ultra SCSI, 100 Ultra2-SCSI, 100 Ultra3-SCSI (160M), 100 UnixWare, 36 Unpack, 53 |
| Rebuild, 15, 35 Rebuild Rate, 14, 97 Rebuilding a disk, 14 Reconnect, 35 Reconstruct, 98 Reconstruction, 97 RedAlert, 38 Redundancy, 98 Replacement Disk, 98 Replacement Unit, 98  S  SAF-TE, 98 Scatter/Gather, 35 SCO Open Server R5.0x, 31 SCO Unix, 36 SCO UnixWare 2.1x, 31 SCSI, 98 SCSI backup and utility software, 38 SCSI Bus, 32, 34 SCSI Buses, 2 SCSI Cable Vendors, 84 SCSI Cables Connecting, 64 SCSI Channel, 98                          | T Tagged Command Queuing, 35 Target IDs Setting, 65 Technical Cable Concepts, 84 Technical Support, v Termination Disable, 32 Terminator, 100 Troubleshooting, 71  U Ultra SCSI, 100 Ultra2-SCSI, 100 Ultra3-SCSI (160M), 100 UnixWare, 36 Unpack, 53  V Virtual Sizing, 100    |
| Rebuild, 15, 35 Rebuild Rate, 14, 97 Rebuilding a disk, 14 Reconnect, 35 Reconstruct, 98 Reconstruction, 97 RedAlert, 38 Redundancy, 98 Replacement Disk, 98 Replacement Unit, 98  SAF-TE, 98 Scatter/Gather, 35 SCO Open Server R5.0x, 31 SCO Unix, 36 SCO UnixWare 2.1x, 31 SCSI, 98 SCSI backup and utility software, 38 SCSI Bus, 32, 34 SCSI Buses, 2 SCSI Cable Vendors, 84 SCSI Cables Connecting, 64 SCSI Channel, 98 SCSI Connectors, 32, 35, 79 | with Error Recovery., 99  T Tagged Command Queuing, 35 Target IDs Setting, 65 Technical Cable Concepts, 84 Technical Support, v Termination Disable, 32 Terminator, 100 Troubleshooting, 71  U Ultra SCSI, 100 Ultra2-SCSI, 100 Ultra3-SCSI (160M), 100 UnixWare, 36 Unpack, 53 |
| Rebuild, 15, 35 Rebuild Rate, 14, 97 Rebuilding a disk, 14 Reconnect, 35 Reconstruct, 98 Reconstruction, 97 RedAlert, 38 Redundancy, 98 Replacement Disk, 98 Replacement Unit, 98  S  SAF-TE, 98 Scatter/Gather, 35 SCO Open Server R5.0x, 31 SCO Unix, 36 SCO UnixWare 2.1x, 31 SCSI, 98 SCSI backup and utility software, 38 SCSI Bus, 32, 34 SCSI Buses, 2 SCSI Cable Vendors, 84 SCSI Cables Connecting, 64 SCSI Channel, 98                          | T Tagged Command Queuing, 35 Target IDs Setting, 65 Technical Cable Concepts, 84 Technical Support, v Termination Disable, 32 Terminator, 100 Troubleshooting, 71  U Ultra SCSI, 100 Ultra2-SCSI, 100 Ultra3-SCSI (160M), 100 UnixWare, 36 Unpack, 53  V Virtual Sizing, 100    |

Index 103